# **A Mobile Application for Software Developers Community**

**BY** 

**Md. Mehedi Hassan ID: 171-15-8793 Mehedi Hassan ID: 171-15-8983 Md. Jahedul Islam Joy ID: 171-15-**

**8944**

This Report Presented in Partial Fulfillment of the Requirements for the Degree of Bachelor of Science in Computer Science and Engineering

Supervised By

**Md. Riazur Rahman** Assistant Professor Department of Computer Science and Engineering Daffodil International University

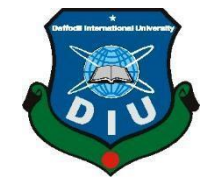

**DAFFODIL INTERNATIONAL UNIVERSITY** 

**DHAKA, BANGLADESH** 

**MAY 2021** 

# **APPROVAL**

This Project titled "A Mobile Application for Software Developers Community", submitted by Md. Mehedi Hassan, Mehedi Hassan and Md. Jahedul Islam Joy to the Department of Computer Science and Engineering, Daffodil International University, has been accepted as satisfactory for the partial fulfillment of the requirements for the degree of B.Sc. in Computer Science and Engineering and approved as to its style and contents. The presentation has been held on May 31, 2021.

#### **BOARD OF EXAMINERS**

**Chairman**

**\_\_\_\_\_\_\_\_\_\_\_\_\_\_\_\_\_\_\_\_\_\_\_\_**

**Dr. Touhid Bhuiyan Professor and Head** Department of Computer Science and Engineering Faculty of Science & Information Technology Daffodil International University

 $\sim$ hin

**Internal Examiner**

**\_\_\_\_\_\_\_\_\_\_\_\_\_\_\_\_\_\_\_\_\_\_\_\_ Gazi Zahirul Islam Assistant Professor** Department of Computer Science and Engineering Faculty of Science & Information Technology Daffodil International University

**\_\_\_\_\_\_\_\_\_\_\_\_\_\_\_\_\_\_\_\_\_\_\_\_**

**Raja Tariqul Hasan Tusher Senior Lecturer** Department of Computer Science and Engineering **Internal Examiner**

©Daffodil International University i

Faculty of Science & Information Technology Daffodil International University

 $\pi$ **\_\_\_\_\_\_\_\_\_\_\_\_\_\_\_\_\_\_\_\_\_\_\_\_**

**External Examiner**

**Dr. Dewan Md. Farid Associate Professor**  Department of Computer Science and Engineering United International University

### **DECLARATION**

We hereby declare that this project has been done by us under the supervision of **Md. Riazur Rahman, Assistant Professor, Department of CSE** Daffodil International University. We also declare that neither this project nor any part of this project has been submitted elsewhere for award of any degree or diploma.

**Supervised by:** 

morenner

**Md. Riazur Rahman**

**Assistant Professor** Department of CSE Daffodil International University

**Submitted by:** 

**Md. Mehedi Hassan**  171-15-8793 Department of CSE Daffodil International University

**Mehedi Hassan**  171-15-8983 Department of CSE Daffodil International University

Mehedi

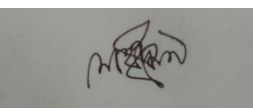

**Md. Jahedul Islam Joy** 171-15-8944 Department of CSE Daffodil International University

i<br>I

amaga Runter

# **ACKNOWLEDGEMENT**

First, we express our heartiest thanks and gratefulness to Almighty God for His divine blessing makes us possible to complete the final year project successfully.

We really grateful and wish our profound indebtedness to **Md. Riazur Rahman, Assistant Professor,** Department of CSE Daffodil International University, Dhaka. Deep Knowledge & keen interest of our supervisor in the field of "Android Development" to carry out this project. His endless patience, scholarly guidance, continual encouragement, constant and energetic supervision, constructive criticism, valuable advice, reading many inferior drafts, and correcting them at all stage have made it possible to complete this project.

We would like to express our heartiest gratitude to **Md. Riazur Rahman** and Head, Department of CSE, for his kind help to finish our project and also to other faculty members and the staff of the CSE department of Daffodil International University.

We would like to thank our entire course mate in Daffodil International University, who took part in this discussion while completing the course work.

Finally, we must acknowledge with due respect the constant support and patients of our parents.

# **ABSTRACT**

In this project we tried to make a Social media app. We have looked at some other renowned Social media apps like Facebook , Instragram , Twitter , Telegram, We chat, Line, Viber, Imo etc.

After this we have developed an android based application that works similarly to these above mentioned apps. In short we are going to call out the project as "Software Developers Community". Here users can upload images and can comment on post and can also love react if a user wills to do so. ". Here users can upload images and can comment on post and can also love react if a user wills to do so. Users can also chat in this app. We hope to create a platform where everyone can communicate with each other and interact with each other. Our main target is to create a platform for software developers where they can share their problems and get solution from other developers.

# **TABLE OF CONTENTS**

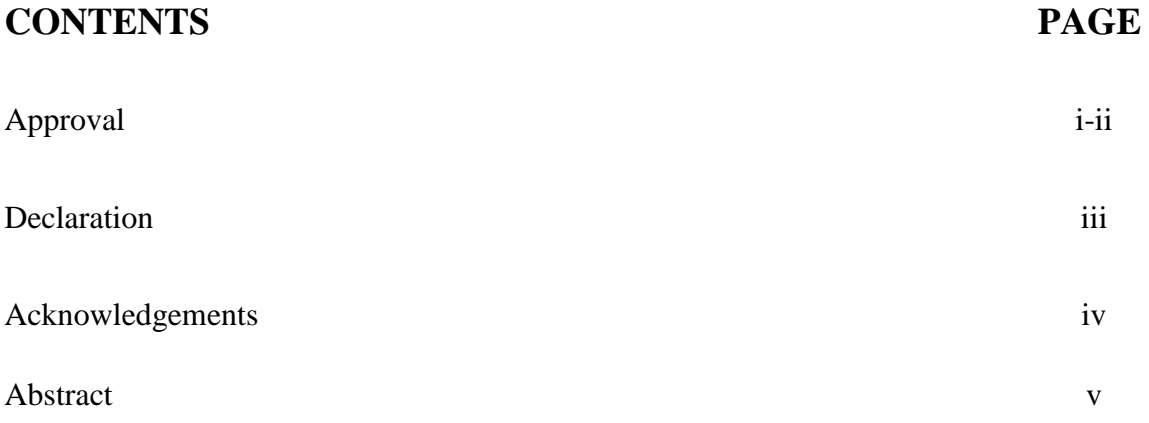

# **CHAPTER**

# **CHAPTER 1: INTRODUCTION** 01-03

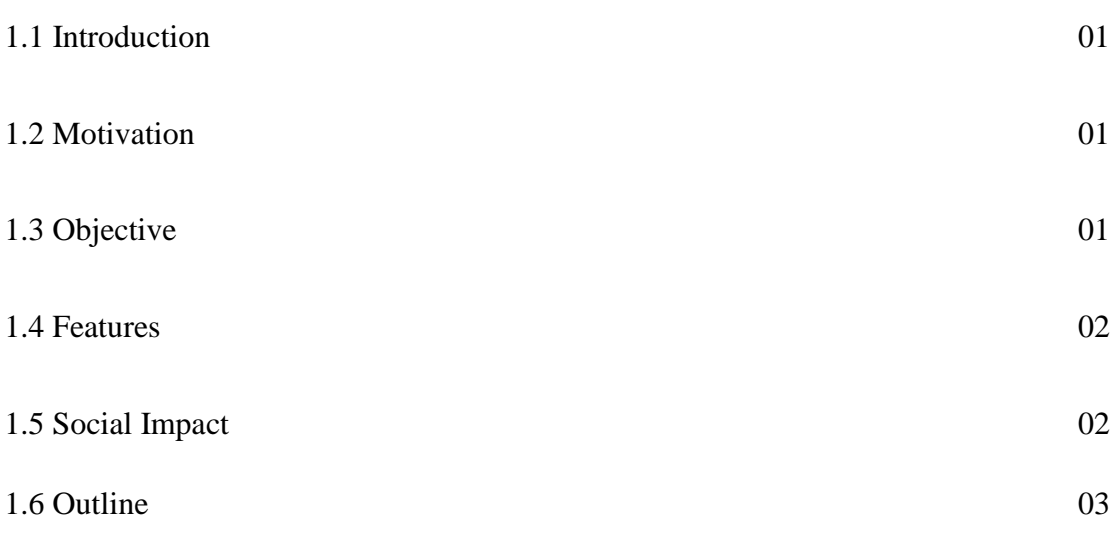

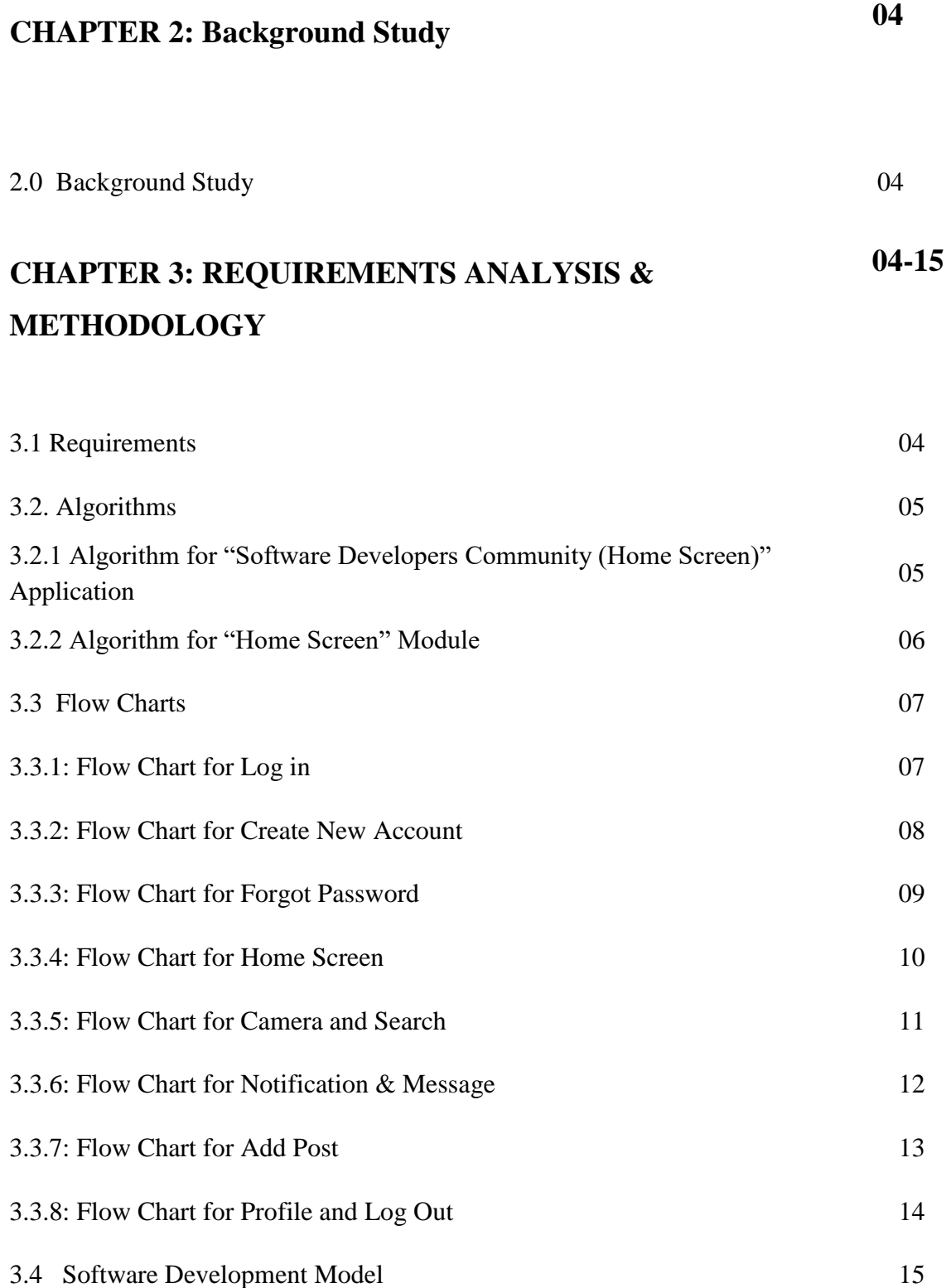

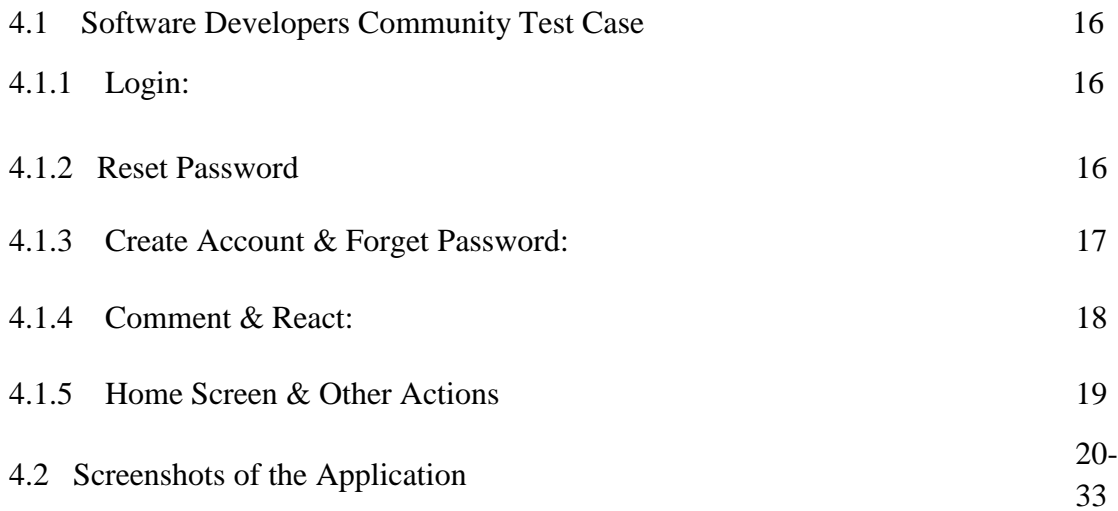

# **CHAPTER 5: OUTCOME & CONCLUSION FUTURE 34**

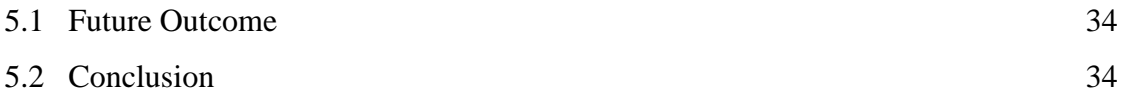

# **REFERENCES**

# **CHAPTER 1 INTRODUCTION**

# **1.1 Introduction**

Simultaneously, over time, social networks have evolved and this evolution has kept pace with the growing needs of businesses and their needs. Accordingly, social media applications are increasingly widespread in modern societies. INTERNET use and mobile access to information, social network, entertainment, services are and will be subject to rapid growth and create an essential source for socalled "social media analytics", which allow to monitor and analyze user-generated content for different purposes systematically. Given this prominence social media have reached in varieties fields, we identify crucial importance to promote the application of social media services for effective PS in a different domain as well as a positive product development process

### **1.2 Motivation**

When we were discussing about building a project we noticed that there are no social media apps available in our country which explicitly belongs to our country. We use other social media apps which is built in other country. So, we wanted to build or create a social media platform where people can communicate with each other and interact with each other. We also noticed that when we work on any project and get stuck on a particular section of the project we go to stack overflow

In search of solution. We post the problem or browse through similar problems in search of a solution and we found that some time we face some problems just to find a proper solution. Our main target is to create a platform where the developers of country can help each other and get solutions to their problems. So we decided to build this social media type problem solving application.

### **1.3 Objectives**

We work on this project,

- To make a Social media platform
- To communicate with each other
- To create a platform where software developers can share their programming related problem and get solutions

### **1.4 Features**

In this project we have tried to followed MVP (minimum viable product) system. Which is at first we want to create a project with minimum features which stable and user friendly. Then when we first launch the project after that if it has any bug issues with the first version of our app we will fix them and then release it with some other features.

#### **There are some features of application:**

- 1. Can take pictures and upload them as posts.
- 2. Can comment on post
- 3. Can give love react on the post
- 4. Can send messages and chat with each other on real time
- 5. Can review each photos that a user has uploaded

### **1.5 Social Impact**

By using our application people can communicate with each other they can also stay connected with each other. Not only this, but it will also help to change the way people live. It creates awareness and helps people to discover various innovations that help them enhance their own lives. But our main target is creating a platform where people who are developers like us can share theirs problems and get solutions.

# **1.6 Outline**

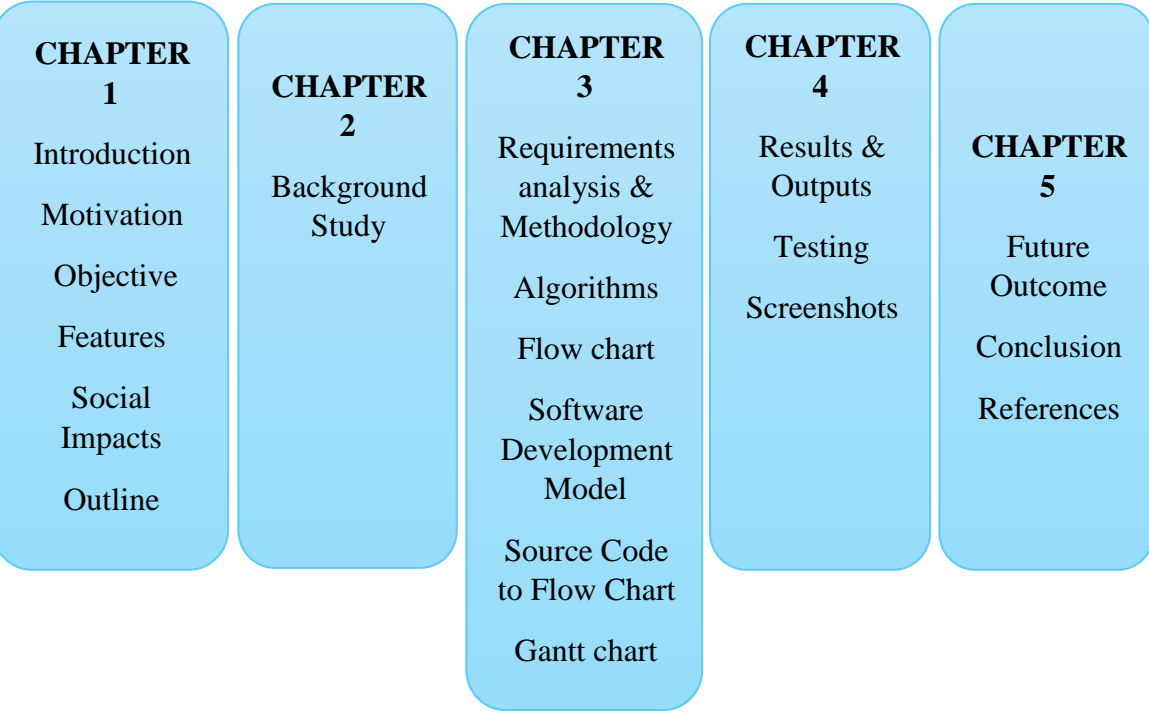

# **CHAPTER 2**

# **Background Study**

### **2.0 BACKGROUND STUDY**

We have studied and thoroughly observed some of the social media apps that are currently available in the market and worldwide renowned apps. Like we have studied facebook, instragram,telegram,reddit,twitter,whatsapp,imo,line,wechat,viber works. They all work in a similar fashion. The main themes of these apps are to create users let them posts some thing or share their posts or send messages and calls these are the main theme of these apps. Our main goal is to create an app where people can

posts and they can also comment and where developers can also share their technical problem and get a solution.

### **CHAPTER 3**

# **REQUIREMENTS ANALYSIS & METHODOLOGY**

#### **3.1 Requirements**

- 3.1.1 Software Developers Community
- ► Hardware Requirements:
	- **Device: Mobile** 
		- Camera , LED flash light
			- 256 MB RAM (recommended)
		- Minimum 15MB free hard drive space
- ► Software Requirements:
	- Platform Version: Android 11 to 5
	- $\blacksquare$  API Level: 30 to 21
	- Version Code: R to low
		- Operating System: Android

#### Software Requirements

For Mobile:

▪ Operating System: Android

▪ Any internet browsing software

### **3.2 Algorithms**

3.2.1 Algorithm for "Software Developers Community (Home Screen)" Application

Step 01: START

Step 02: Select one module from "Log in" and "Create account" for launching one of them at a time.

If the log in module is selected then -

Step 01: After pressing login it will validate the input

Step 02: If the process is successful then user will go to the Home Screen page

Step 03: If the process is failed means email or password is incorrect

Step 04: User can reset it in case he/she forgets the

password.

Step 05: By clicking forget password a confirmation mail will be sent in order to verify the user.

Step 06: After verifying it user can reset the password

Step 07: User need to enter new password then re-type new password then confirm

Step 08: It will then take them to log in module

©Daffodil International University

Step 09: Now Step 03 will run again if it is success then user will go to home screen

And if the user selects create new account then-

Step 01: Enter email address

Step 02: Enter password

Step 03: verify email

Then it will go again to log in page to log in the user

#### 3.2.2 Algorithm for "Home Screen" Module

Step 01: User can view others post

Step 02: User can love react these posts

Step 03: User can also comment on those posts

Step 04: User can take picture from camera option with extra effects

Step 05: User can also Send P2P messages

Step 06: User can also search contents or accounts here

Step 07: User can posts from this application

Step 08: At first user presses the "add" floating action button

Step 09: After that it will take them into a page where they can select photos

Step 10: They can select photos from their phones gallery or they can open camera and take picture directly

Step 11: Then they can push the post in the apps

Step 12: In the notification page it will show notification about who reacted in my posts or commented

Step 13: After clicking profile button it will take user to the profile page

Step 14: In the profile page user can view their profile

Step 15: They can also edit their profile

Step 16: They can also posts they have added and view from the profile page

Step 17: User can also logout from here.

Step 18: Then it will take them to log in page again Step 19: END

# **3.3 Flow Charts**

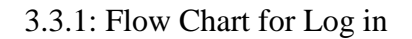

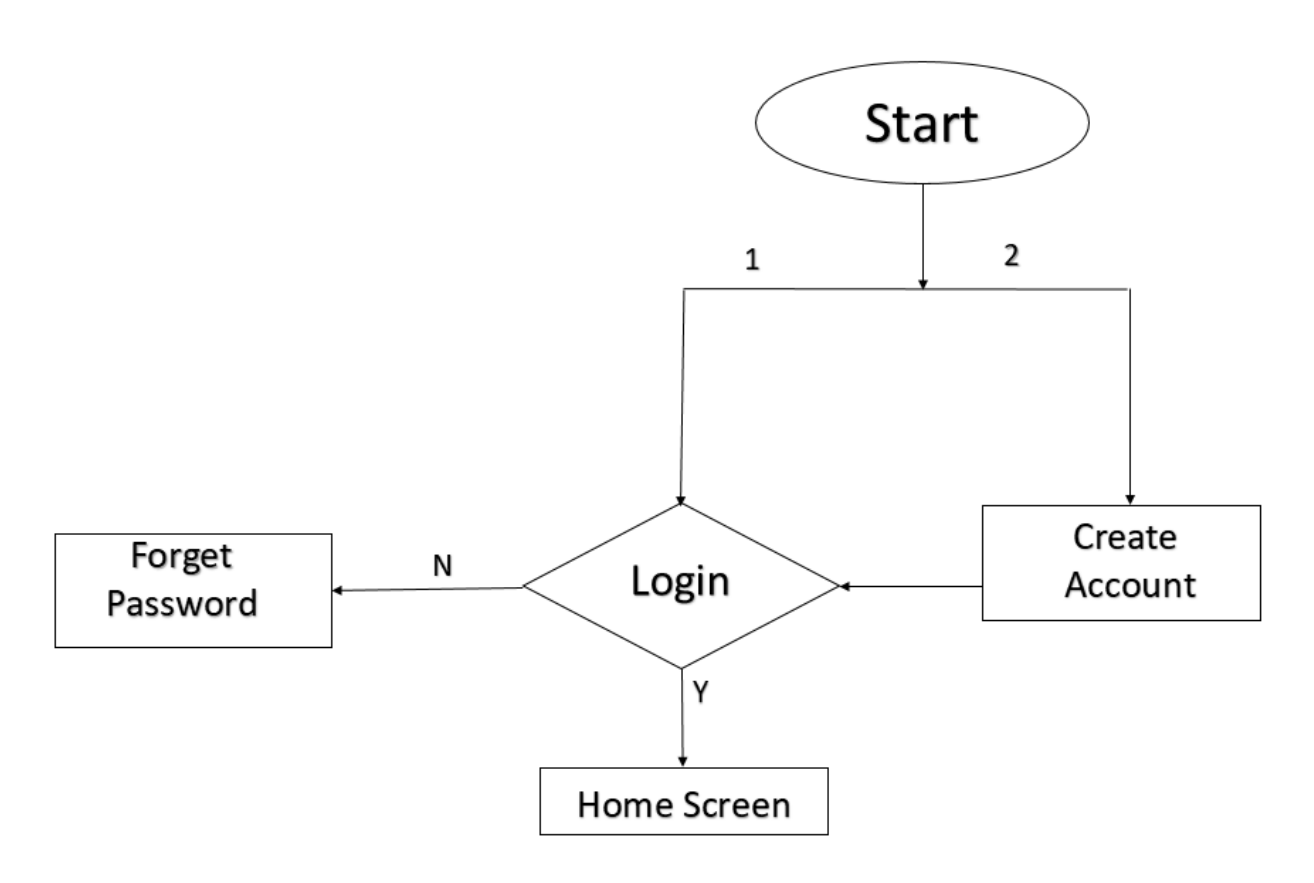

Fig 3.3.1: Flow Chart for Log In

This is the flow chart of Software Developers Community log in. This is the entry point of the application. Here user will first launch the app then at first user can take two action either he/she can log in or create a new account.

3.3.2: Flow Chart for Create New Account

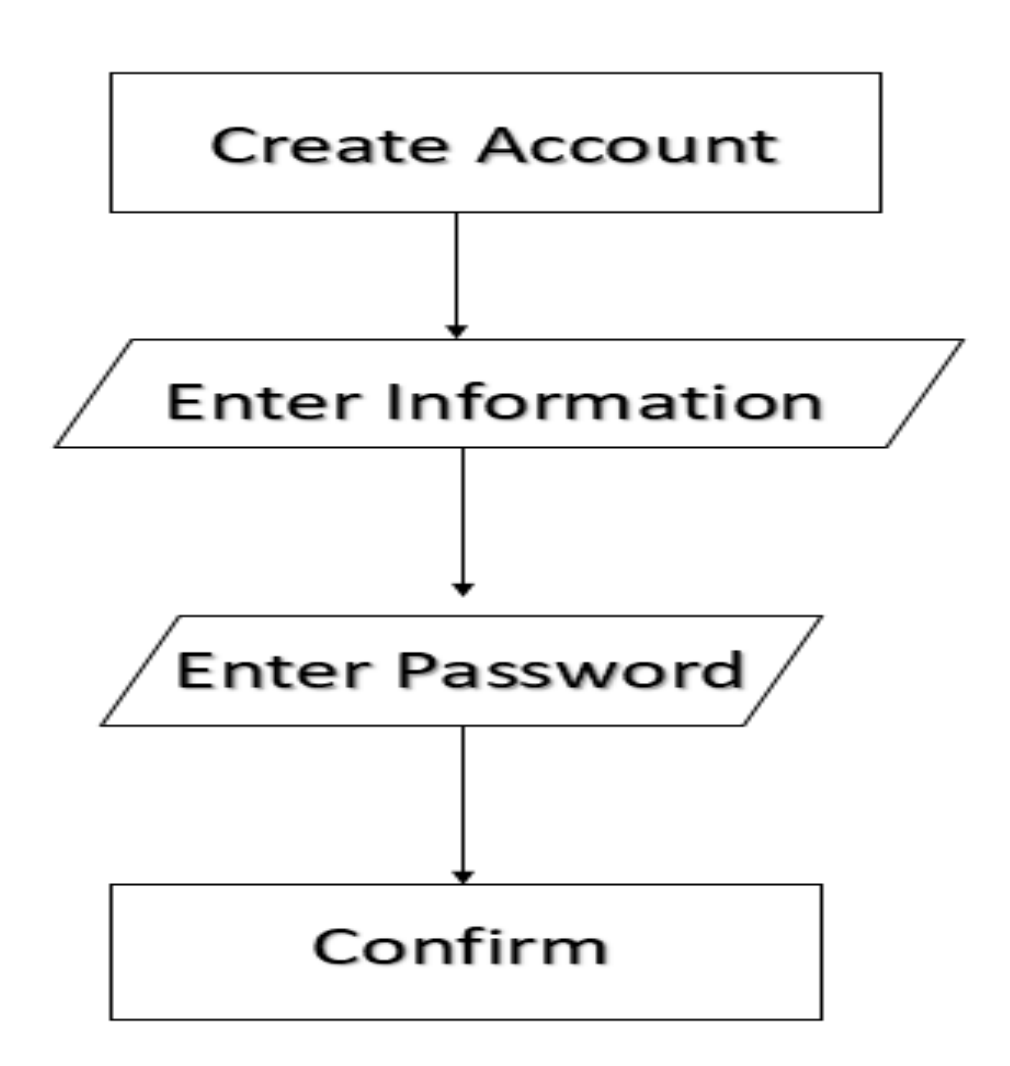

Fig 3.3.2: Flow Chart for Create New Account

Now if a user does not have any account they can create a new account by clicking the create account button then they can create a new account and then complete the log in process. After that they can enter the Home Screen page.

3.3.3: Flow Chart for Forgot Password

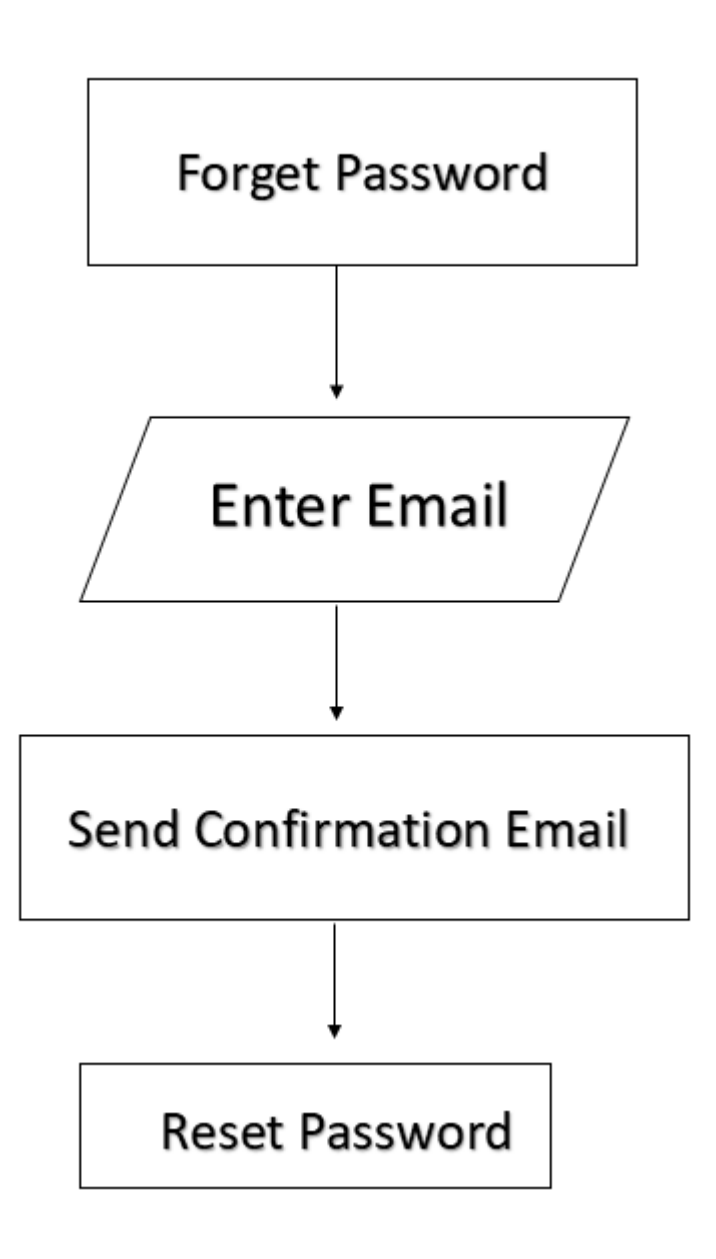

Fig 3.3.3: Flow Chart for Forgot Password

If the user forgets his/her password of the account then can press the forget password button and then they can reset the password via entering their respected email which was given in their account. Then a verification code will be sent with that they can reset their password by typing new password and re-typing the new password. After that they can complete their log in process.

### 3.3.4: Flow Chart for Home Screen

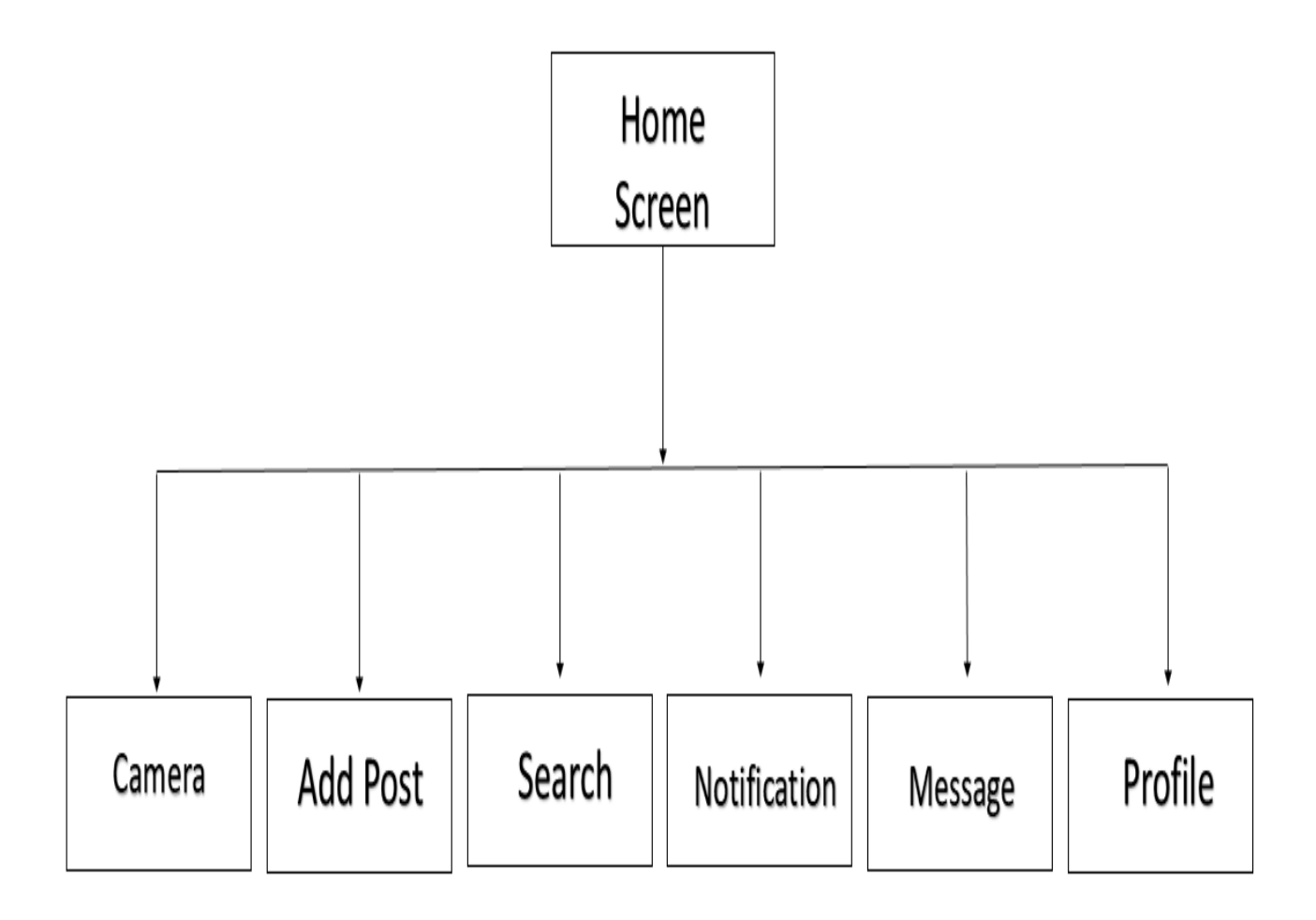

Fig 3.3.4: Flow Chart for Home Screen

From the Home screen user can go to any of the above section if he or she wants to do so. User can go to Camera , Add post , Search , Notification , Message or Profile page.

#### 3.3.5: Flow Chart for Camera and Search

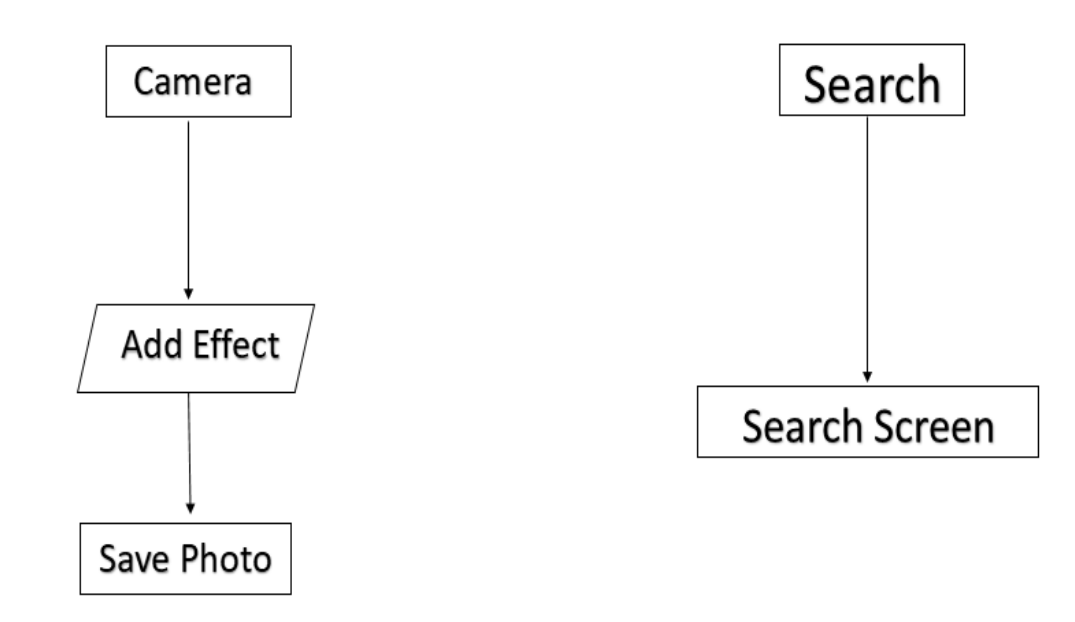

Fig 3.3.5: Flow Chart for Camera and Search

Here user can press the camera button and then can take picture with various effects and save them. User can also press the search option then a search screen will open and they can search posts or user accounts from the search screen.

3.3.6: Flow Chart for Notification & Message

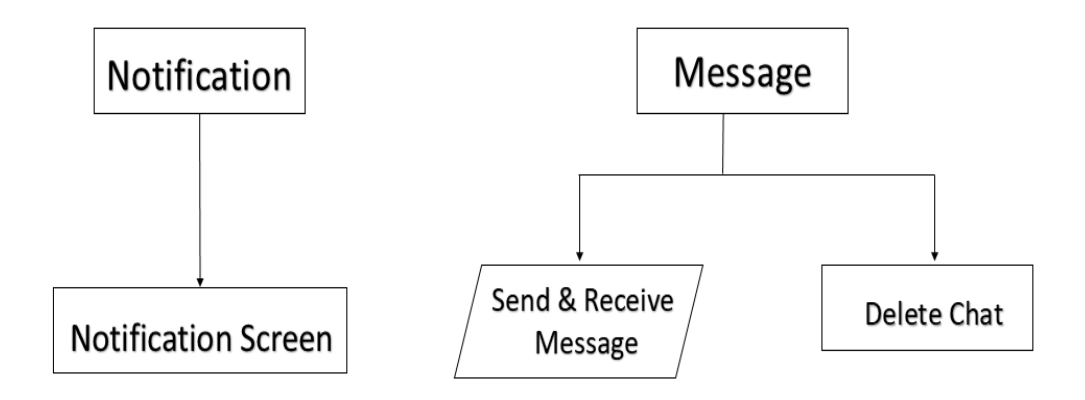

Fig 3.3.6: Flow Chart for Notification and Message

Here if the user presses the notification button it will take them to the notification screen where they can see who has love reacted or commented on the post.

In the message section user can send messages and create group chat where they can chat in group they can also receive message from other users. Users can also delete conversation.

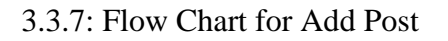

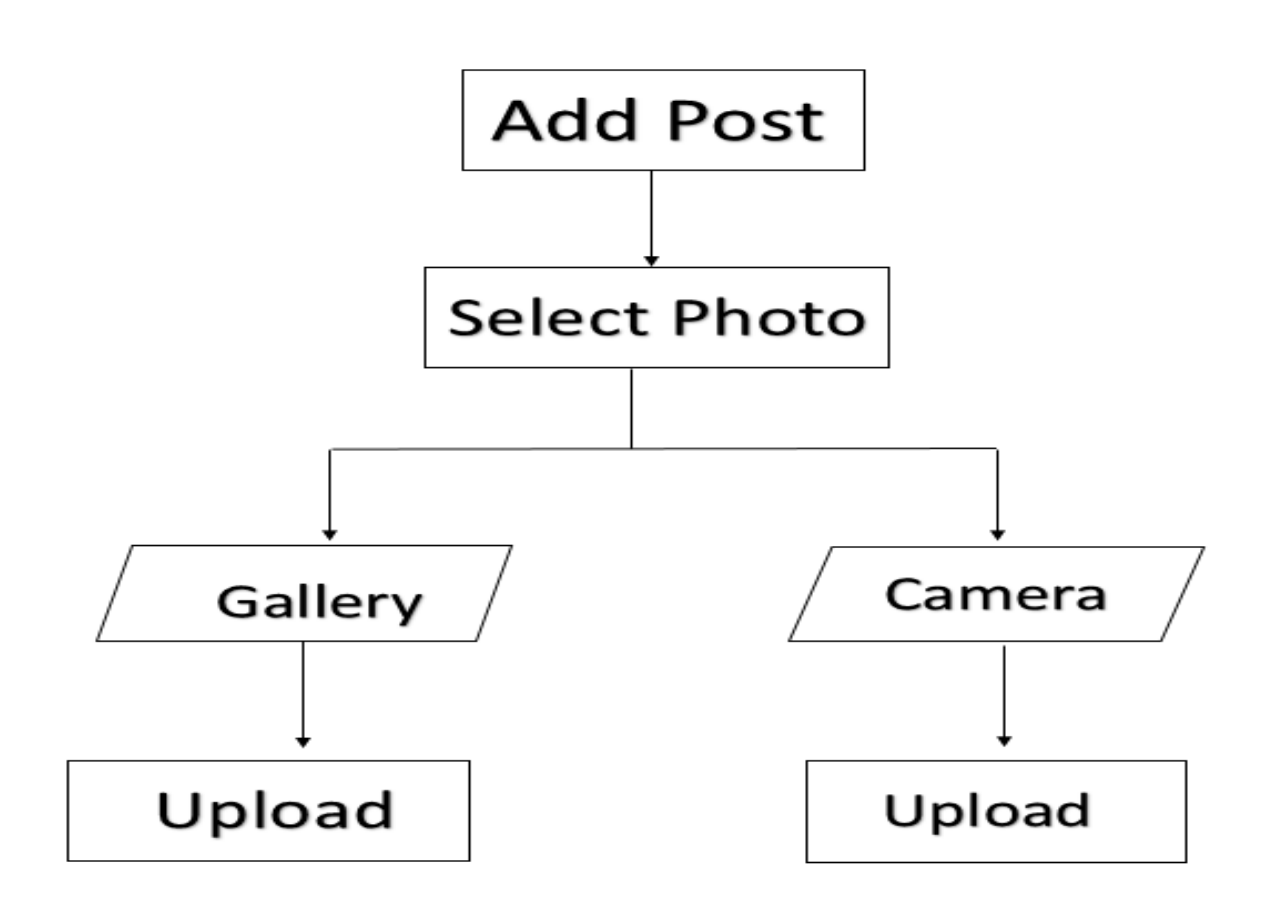

Fig 3.3.7: Flow Chart for Add Post

Here user can click the add floating action which is used to add a post. User can also then select a photo either from gallery or camera then they can write something in their post. Then they can upload the post.

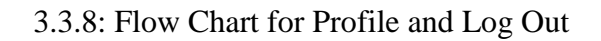

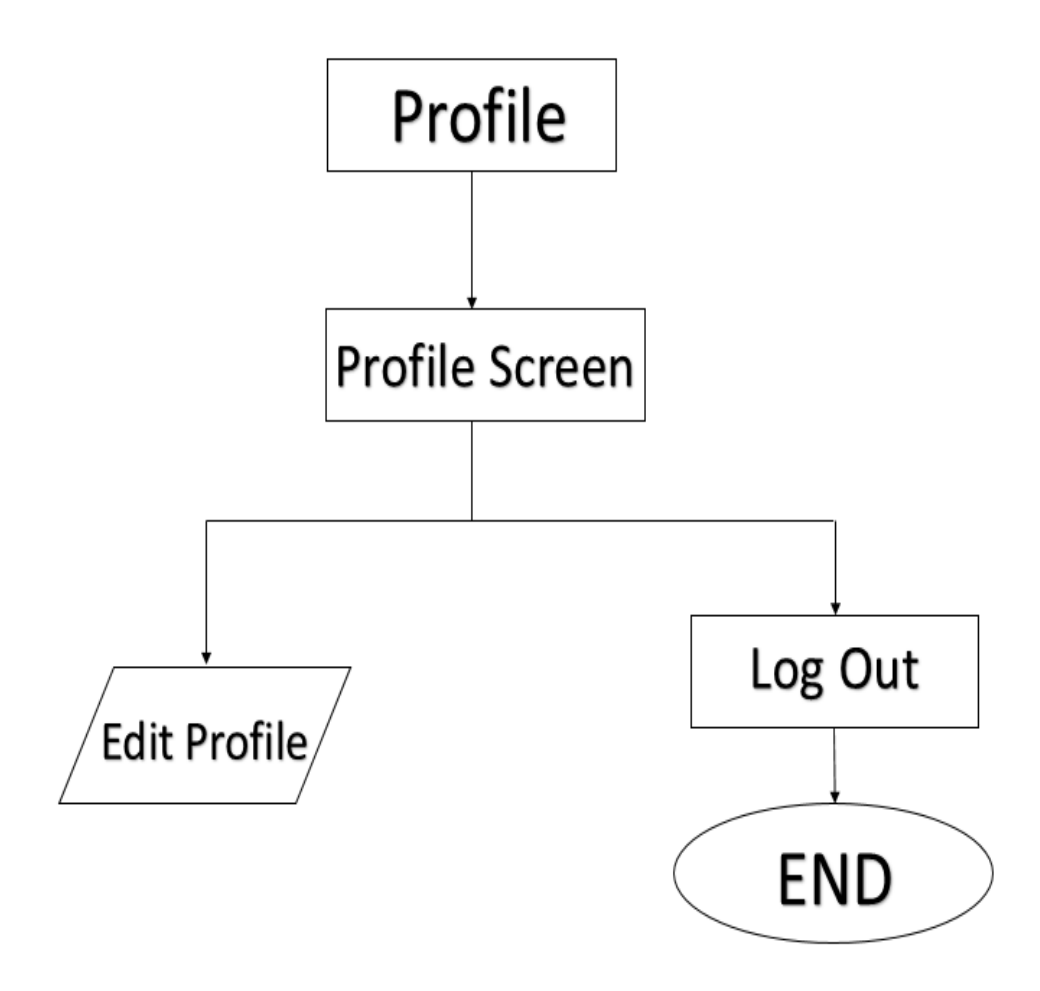

Fig 3.3.8: Flow Chart for Profile and Log Out

Here user can click in the profile button then they can review their profile screen. Then they can also edit their profile information. In the profile screen there is a menu button by clicking

That they can log out from the app.

# **3.4 Software Development Model**

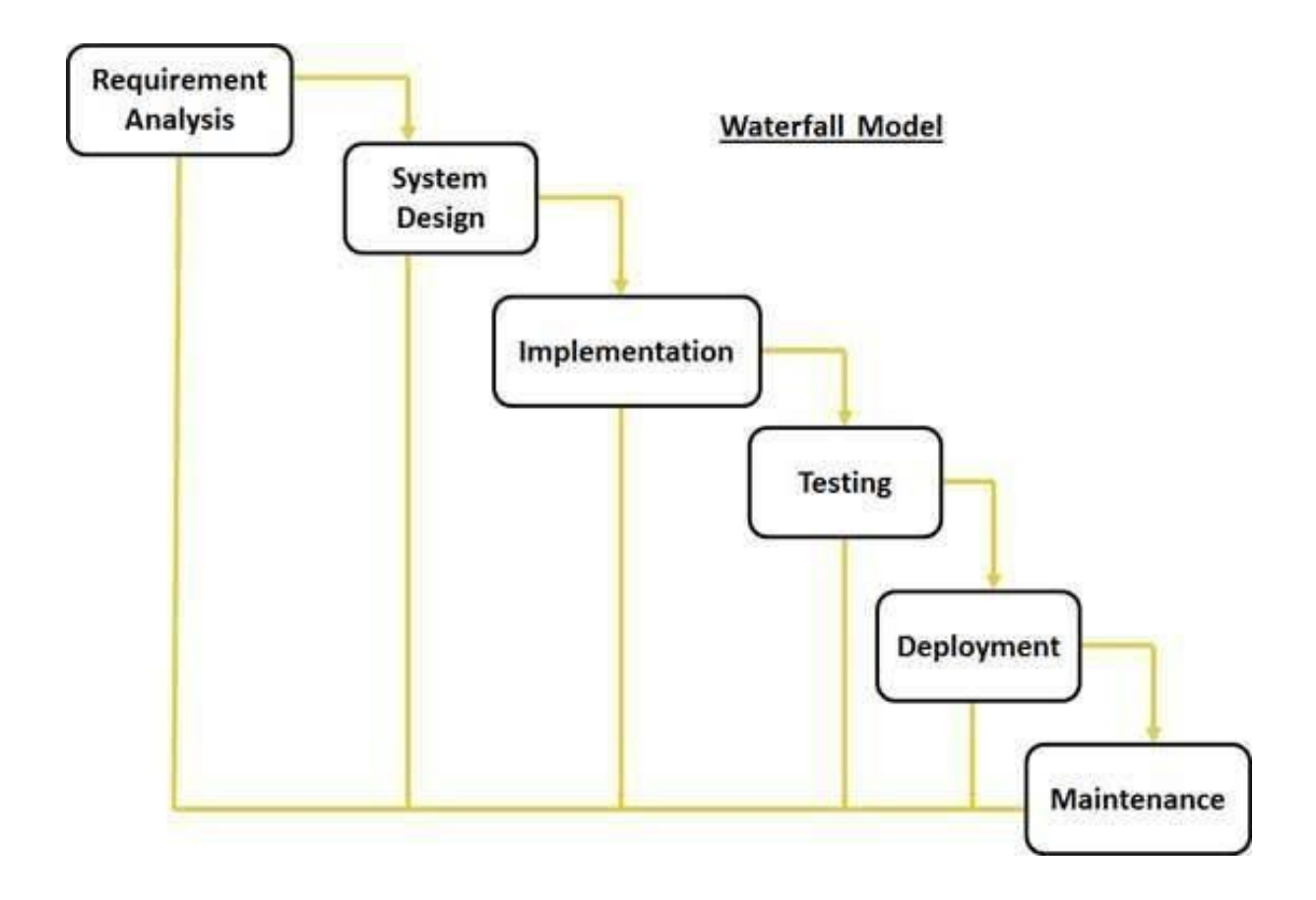

#### Fig 3.4: Waterfall Model

To implement our idea from scratch to final product we follow "Waterfall Model".

# **CHAPTER 4**

# **Tables and Results Output**

# **4.1 Software Developers Community Test Case**

#### 4.1.1 Login:

Table 4.1.1: Login (Software Developers Community)

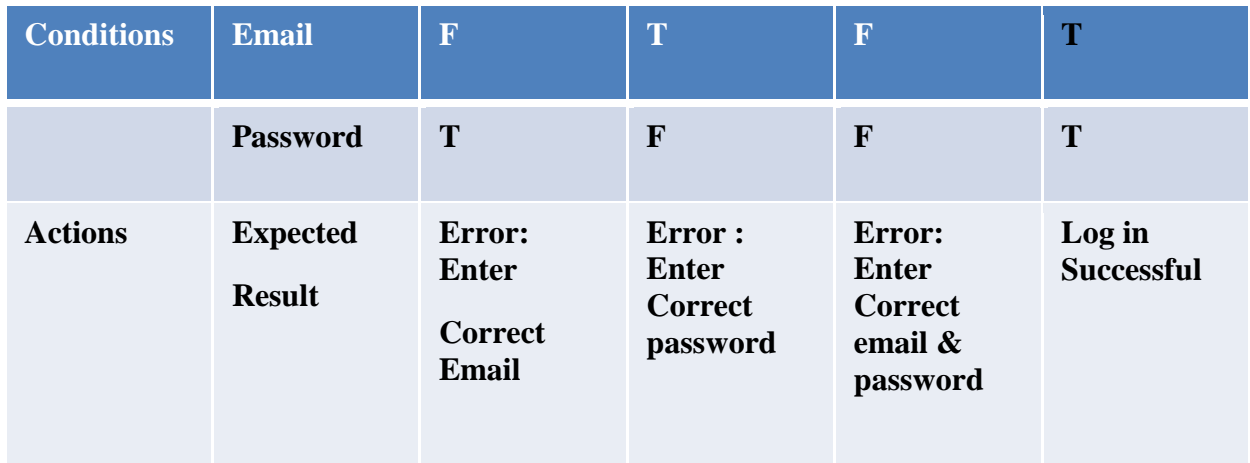

4.1.2 Reset Password

Table 4.1.2: Reset Password (Software Developers Community)

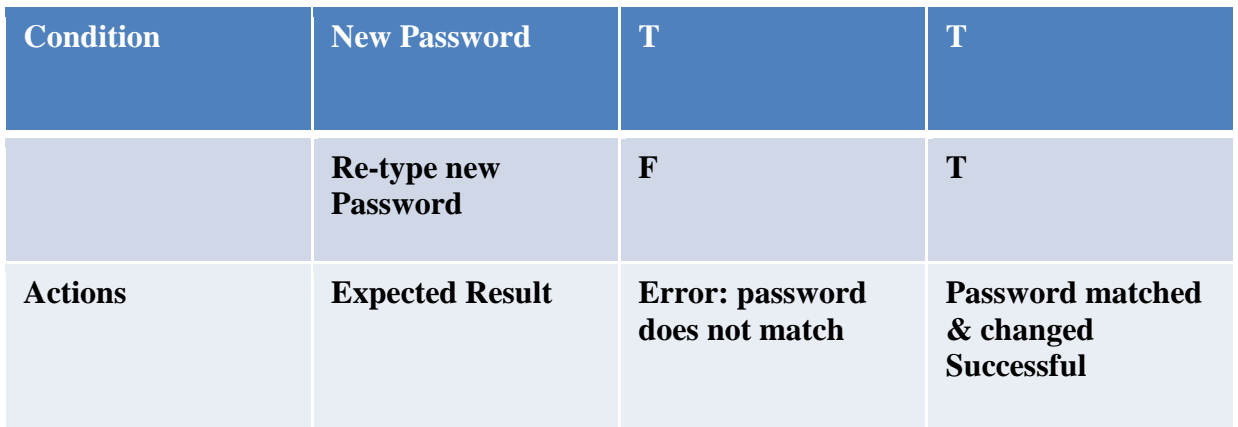

4.1.3 Create Account & Forget Password:

4.1.3 Create Account & Forget Password (Software Developers

Community)

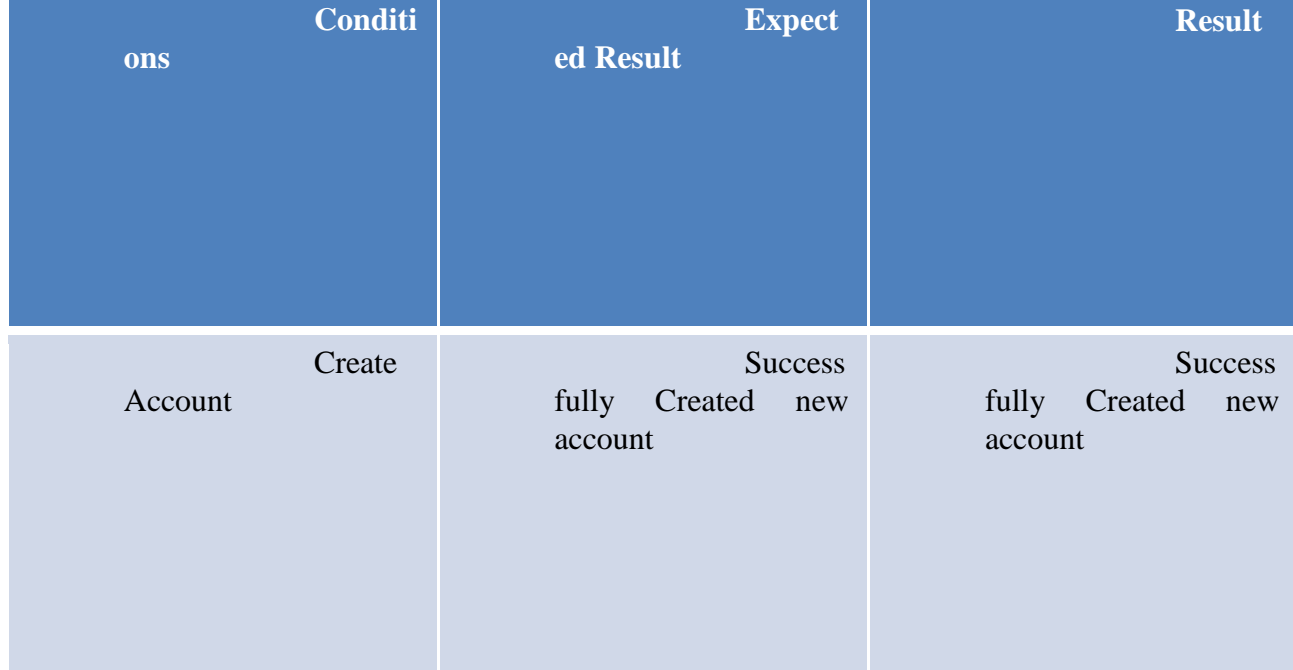

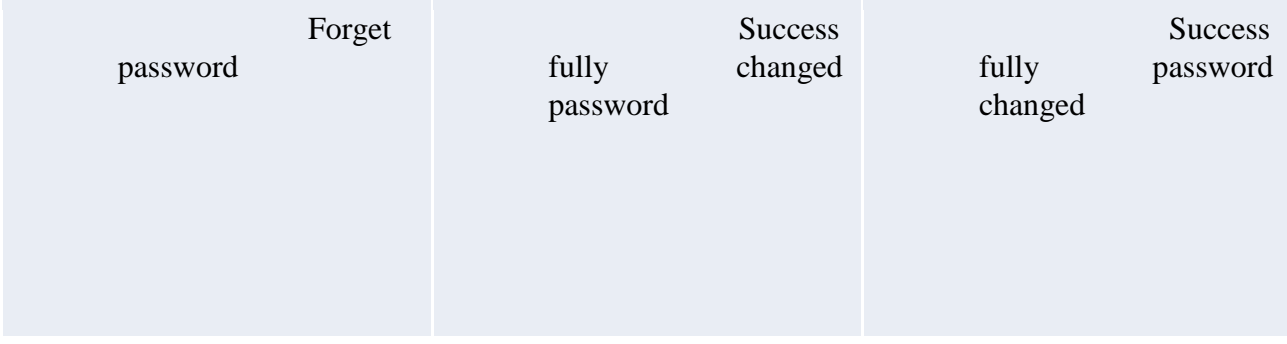

### 4.1.4 Comment & React:

Table 4.1.4: Comment & React (Software Developers

Community)

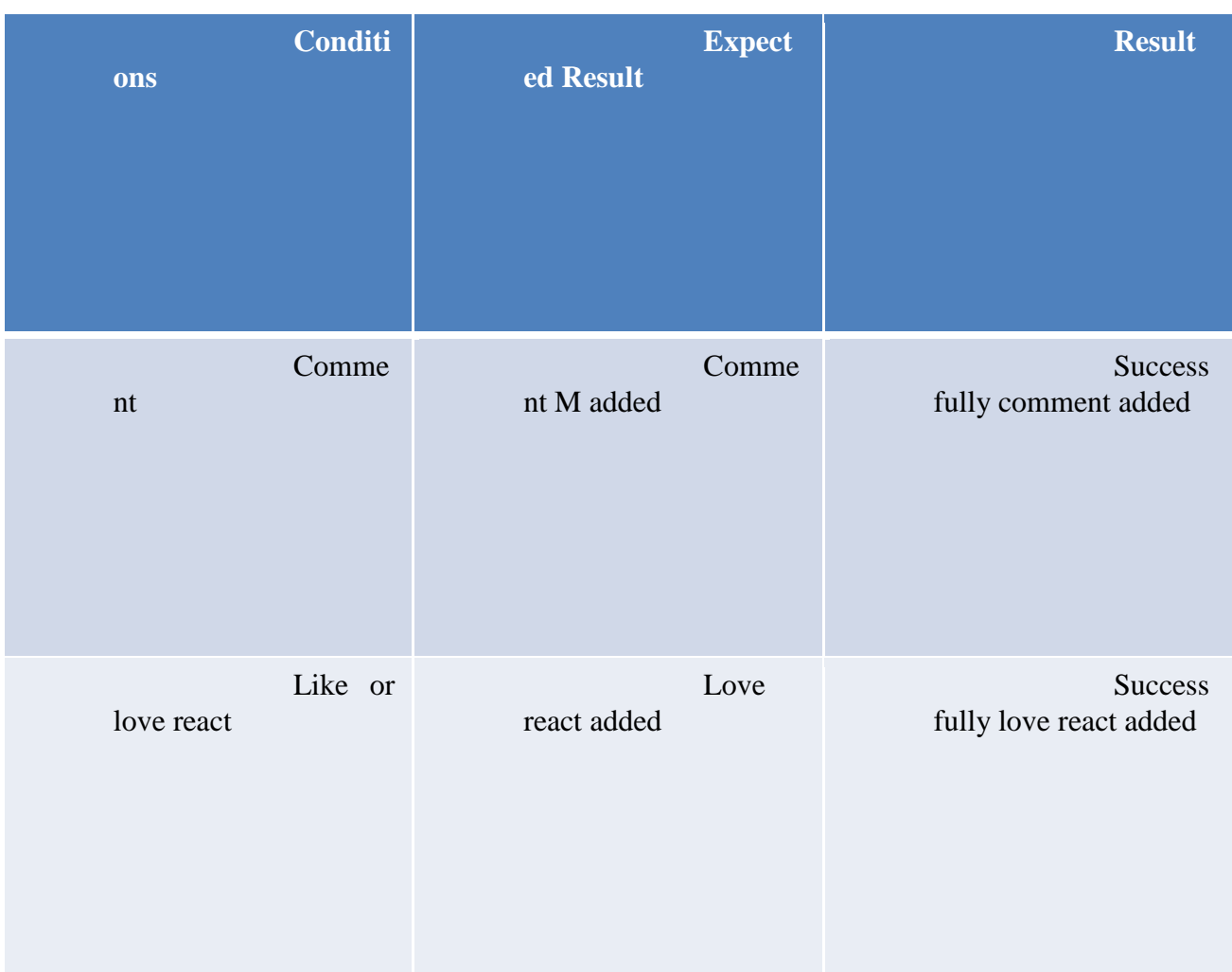

# 4.1.5 Home Screen & Other Actions:

Table 4.1.5: Home Screen & Other Actions (Software

Developers Community)

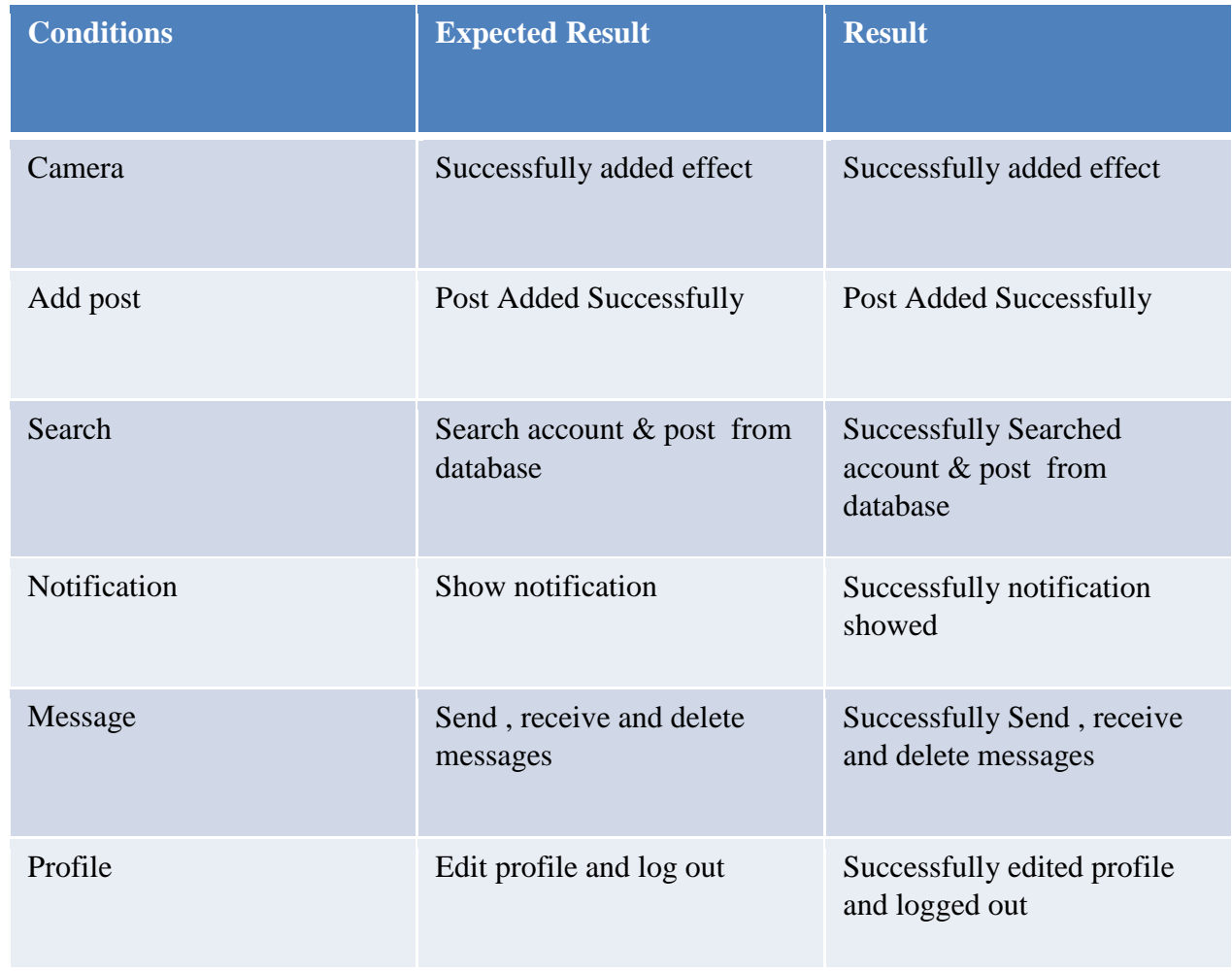

### **4.2 Screenshots of the Application (Software Developers Community)**

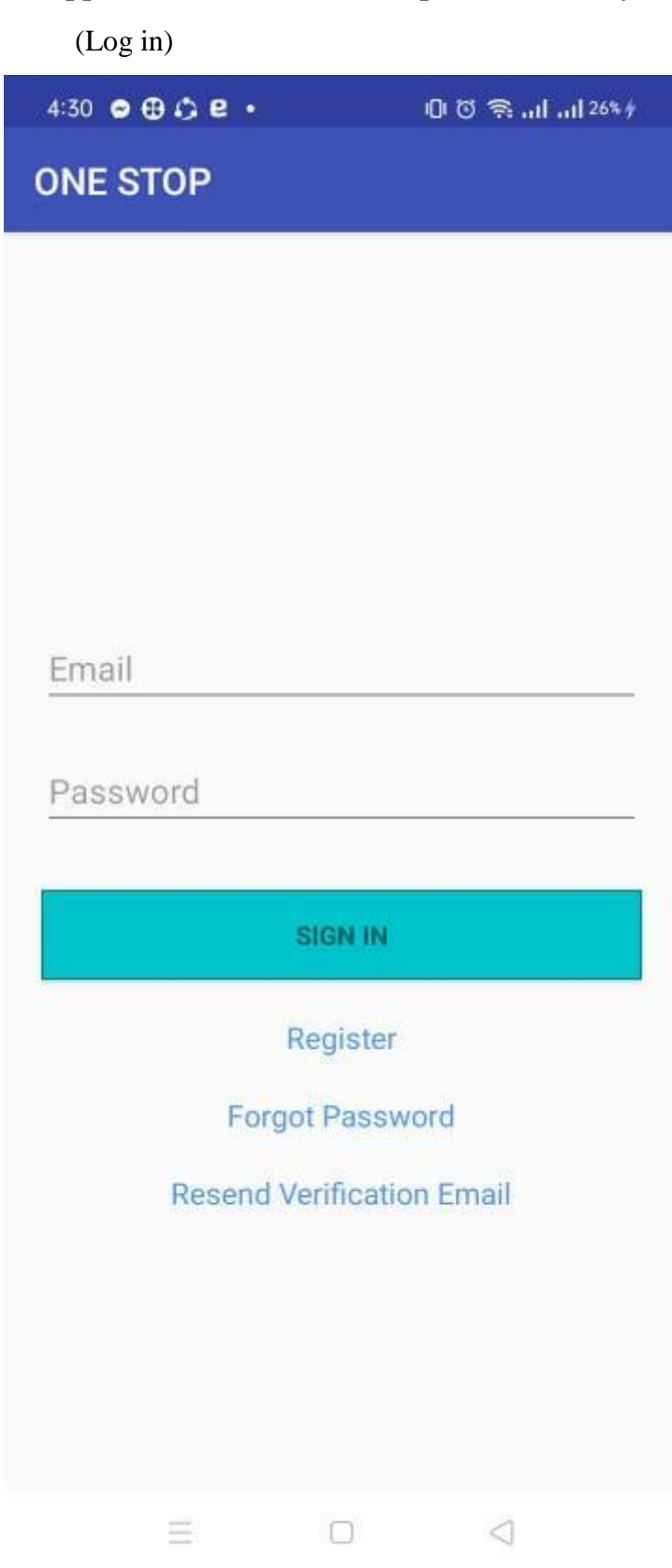

(Register/create new account)

I

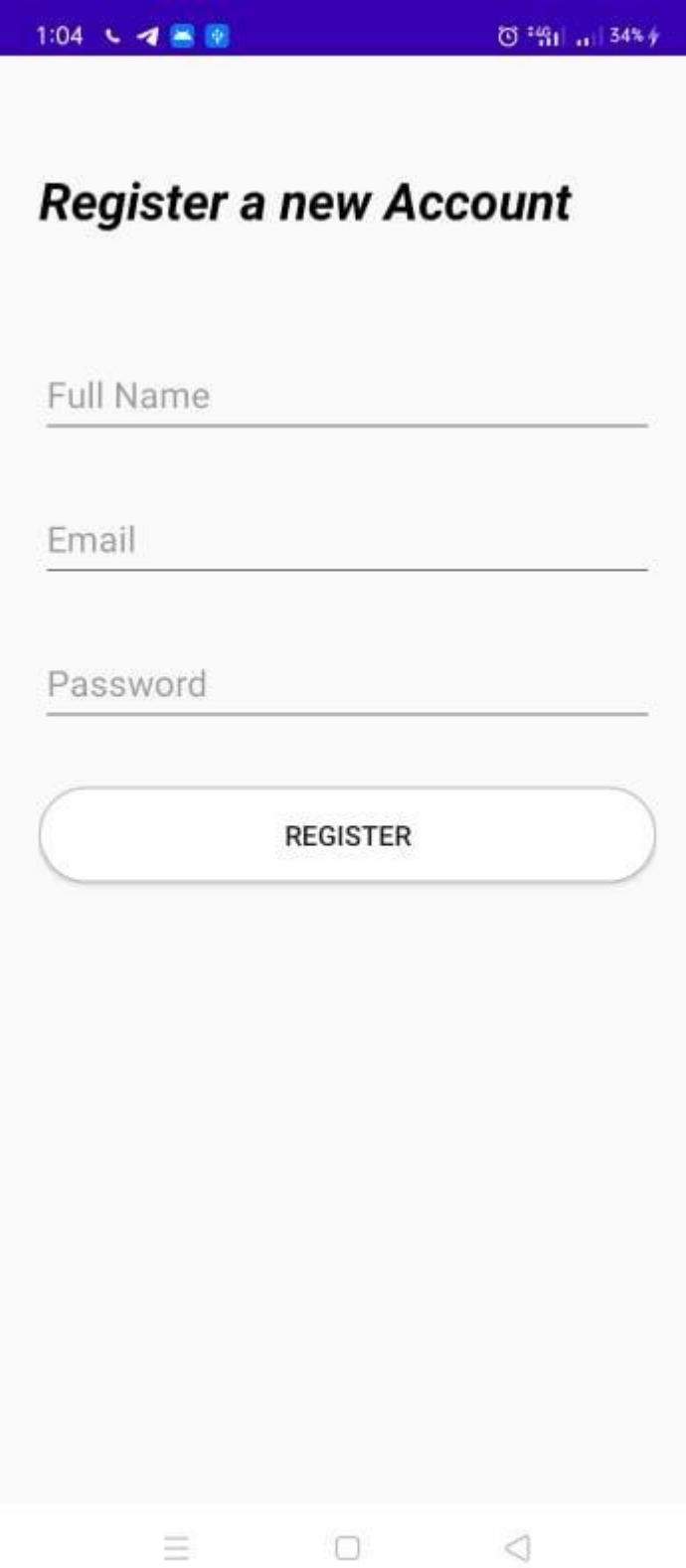

# (Reset Password)

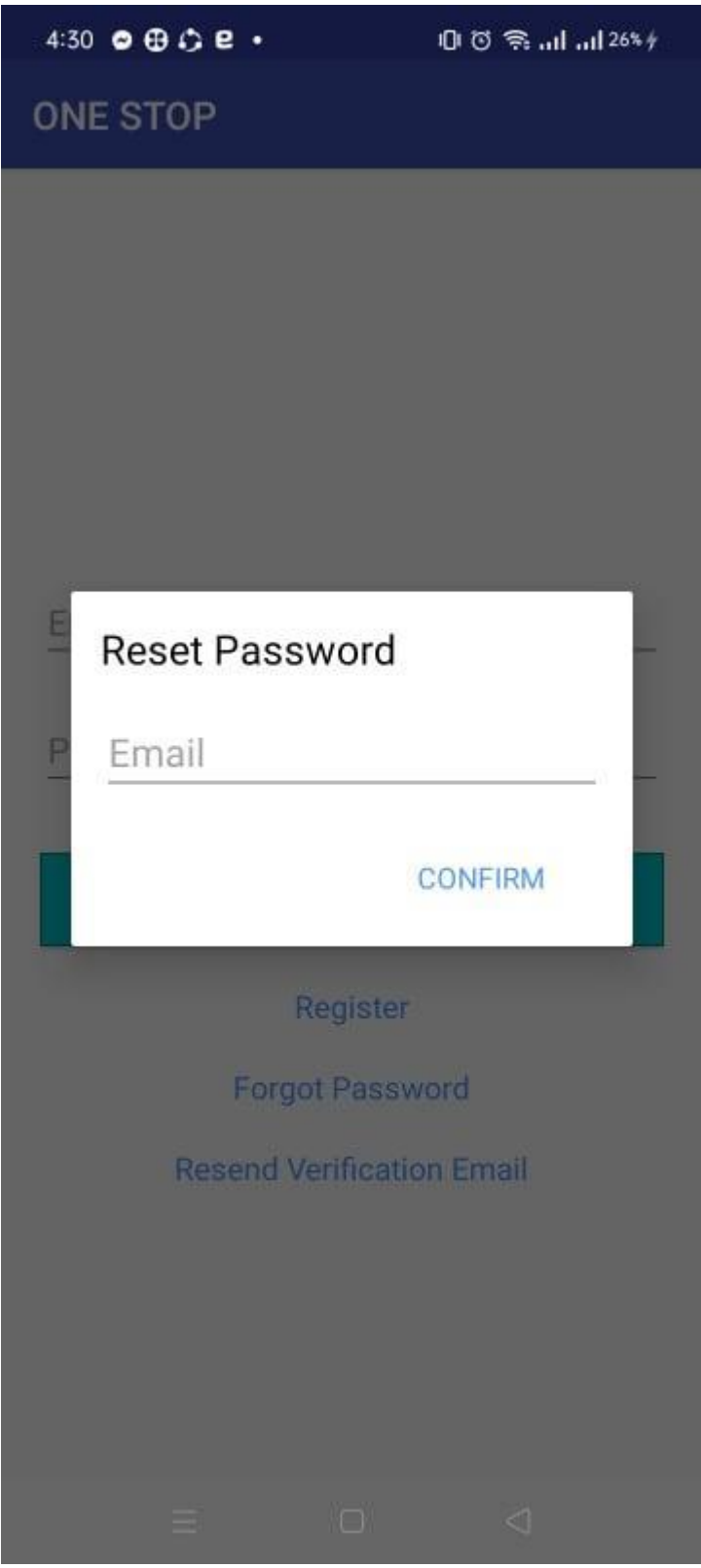

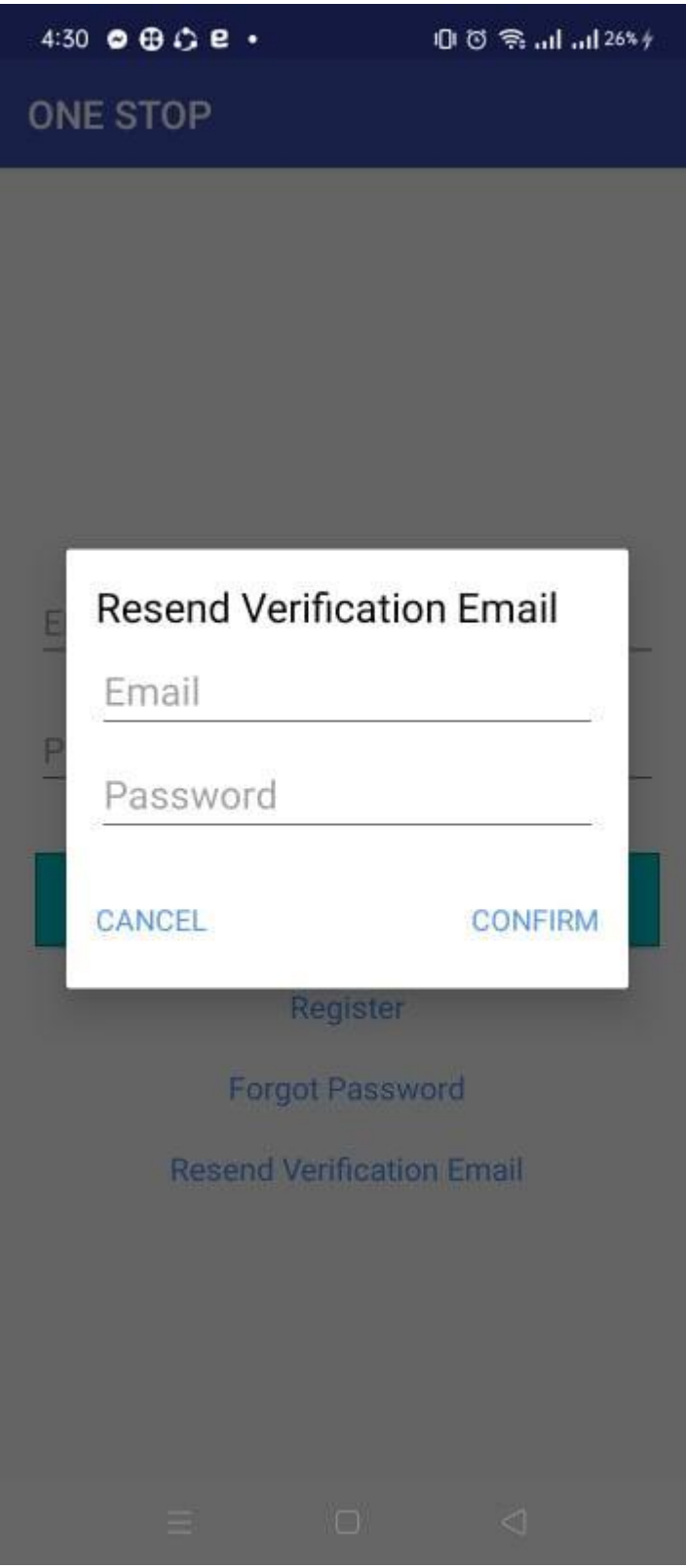

# (Home Screen)

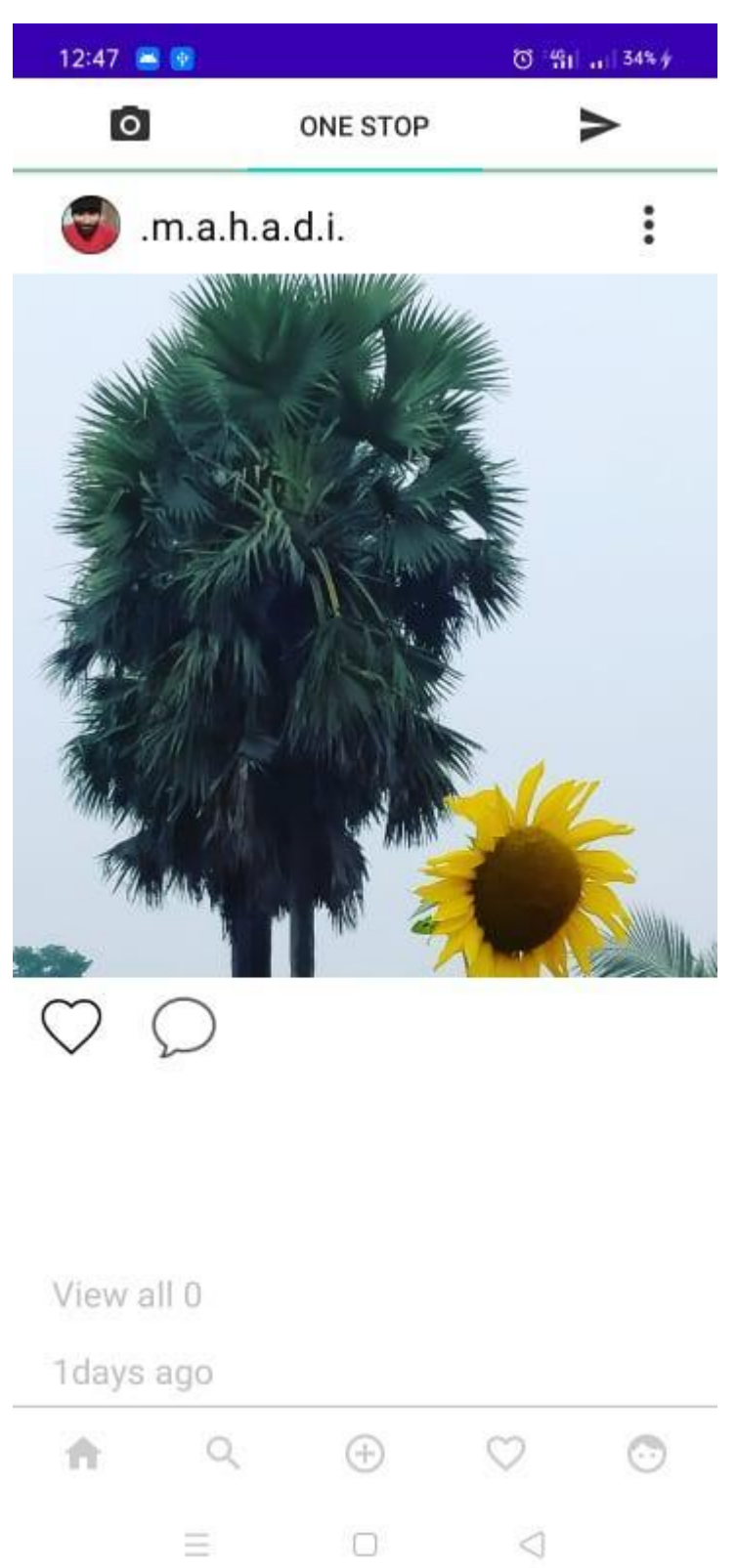

(Comments)

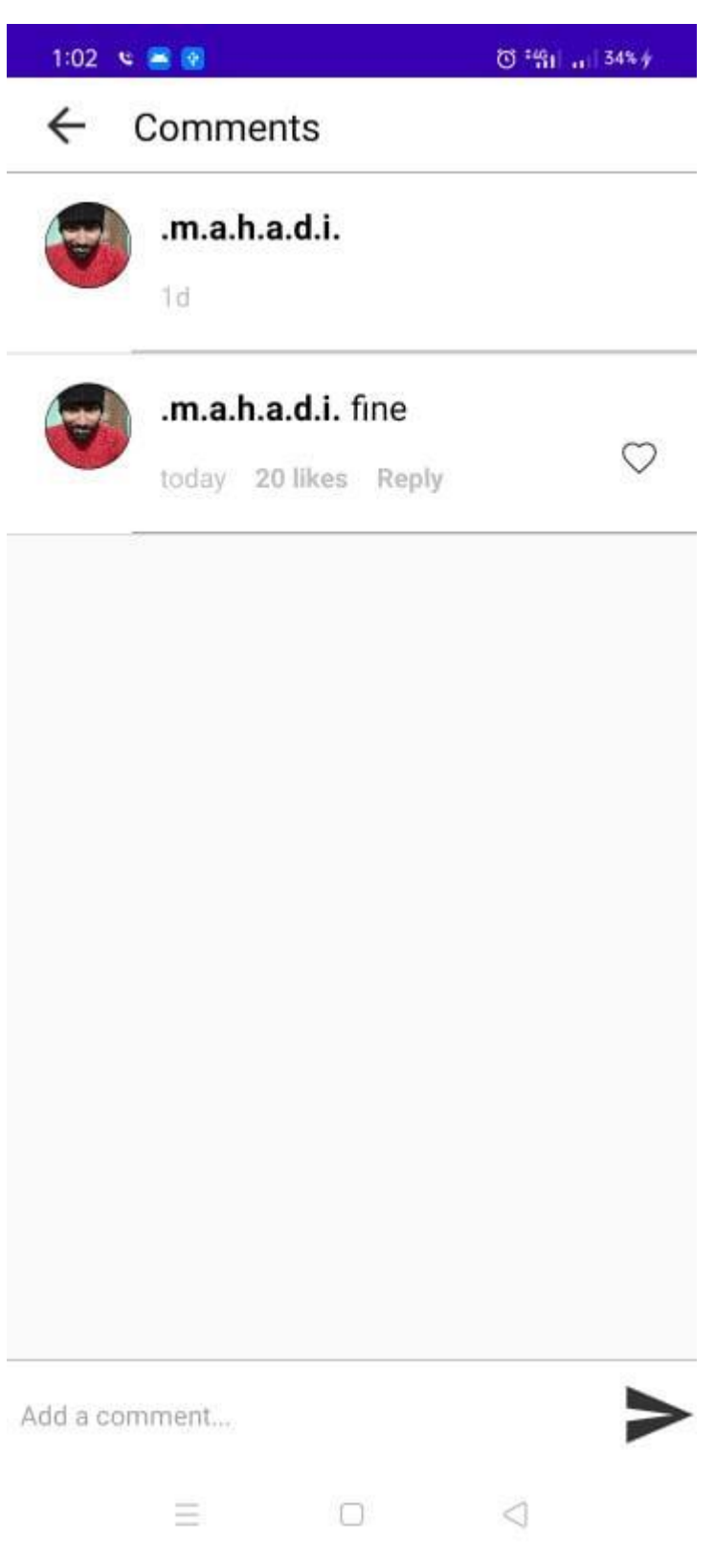

# (Message)

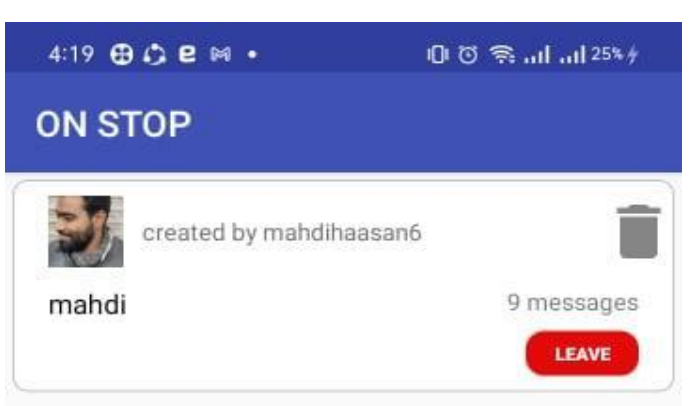

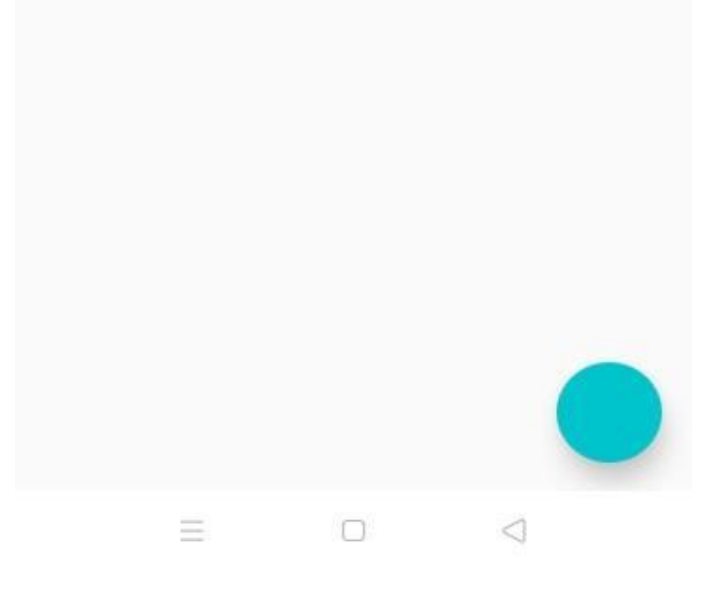

### (Inbox of a conversation)

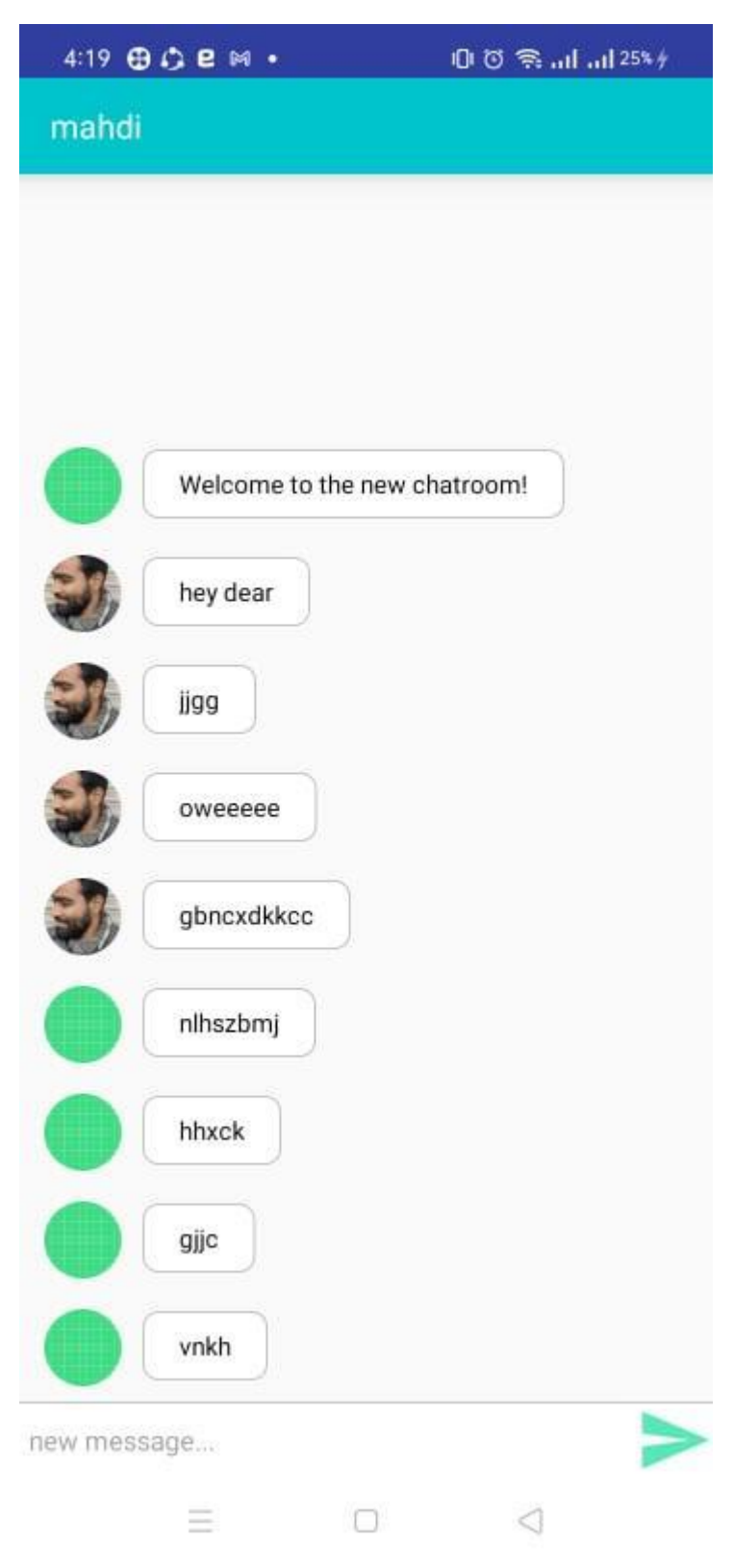

(Add post picture select)

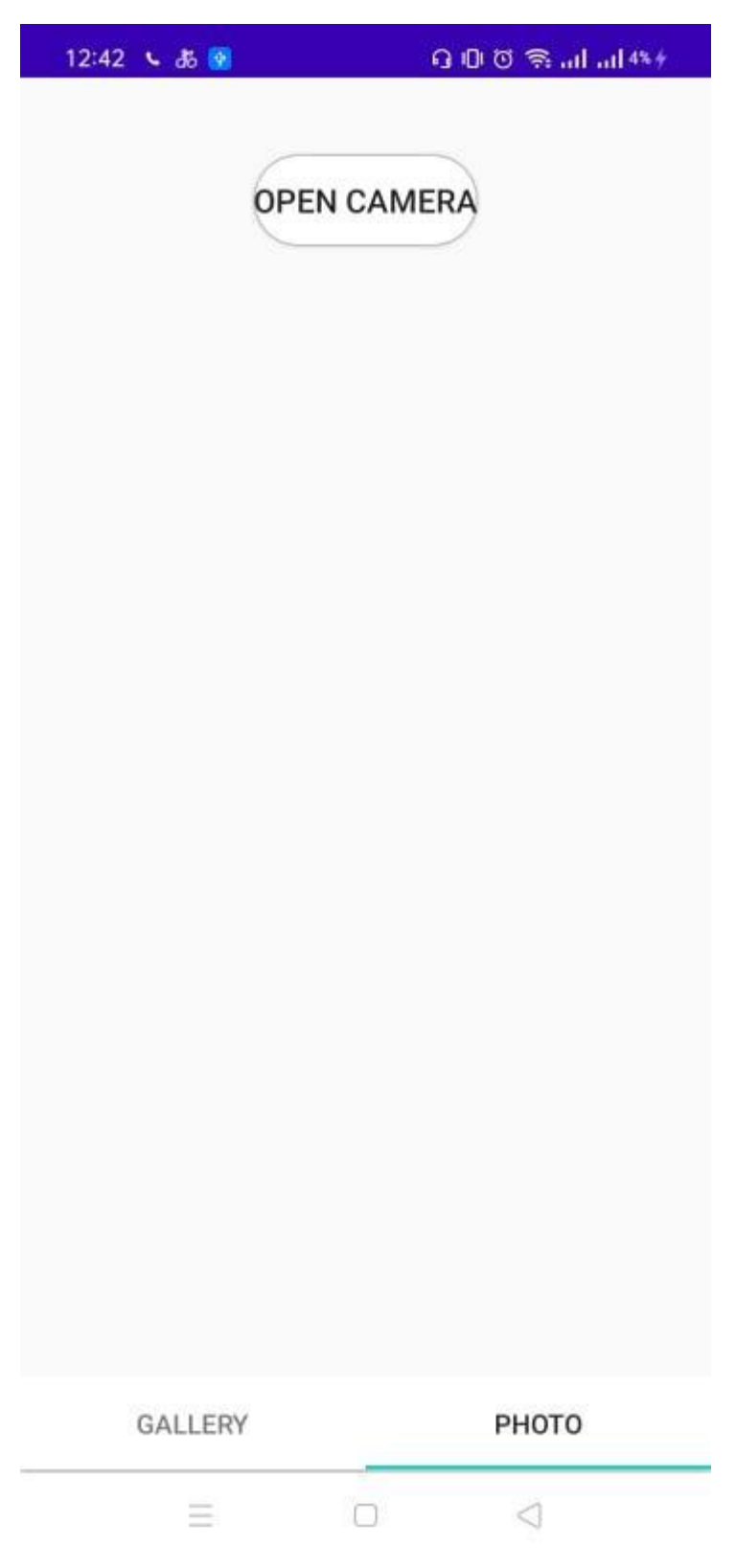

# (Select picture from gallery)

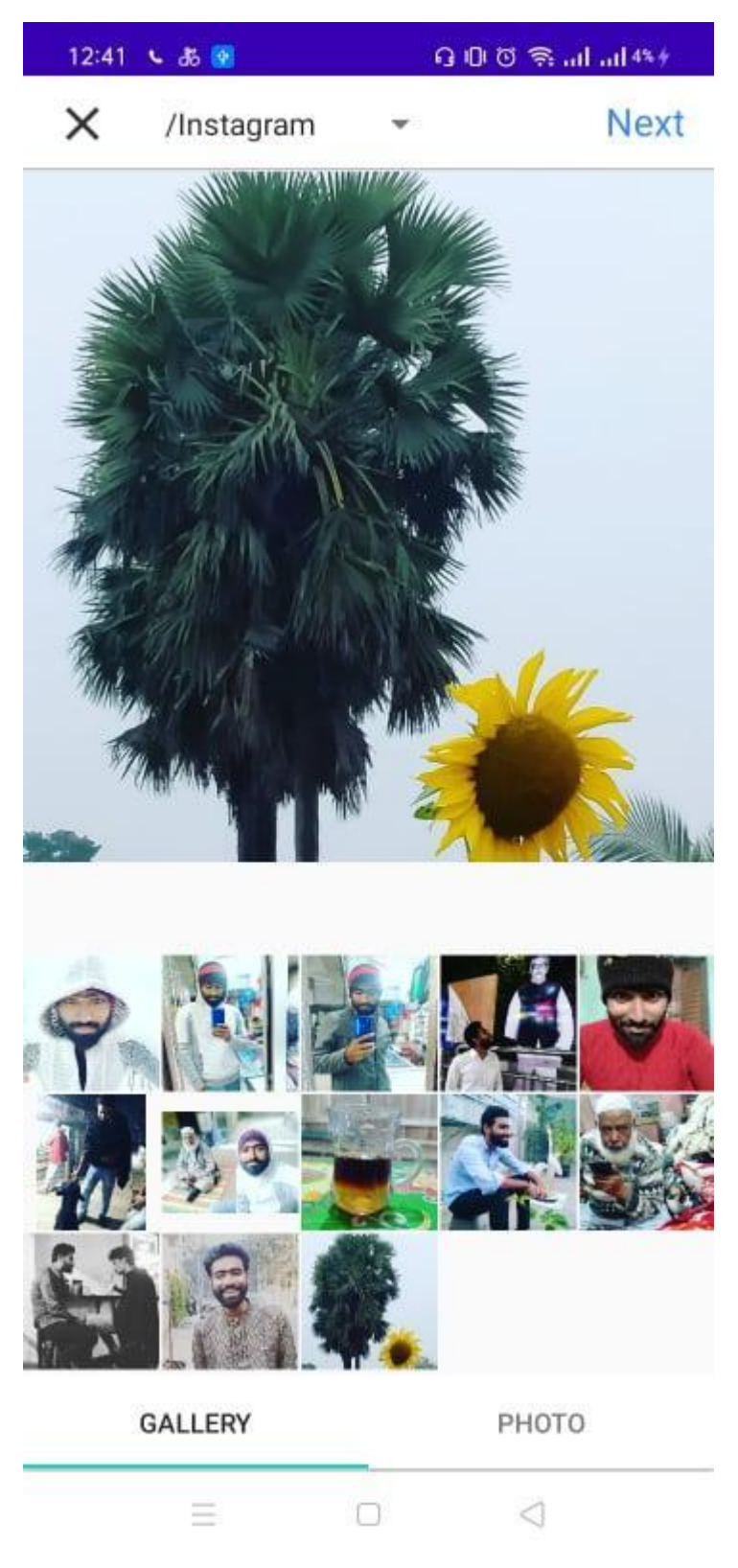

# (Write something in the post)

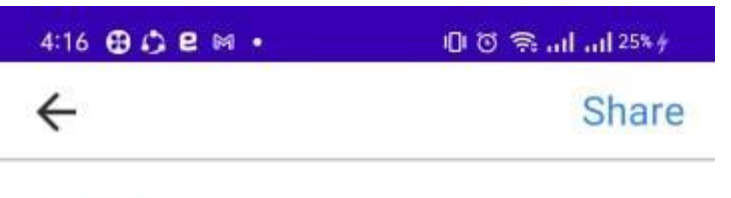

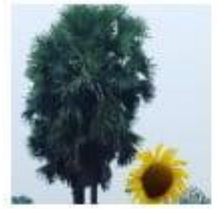

Say about your photo....

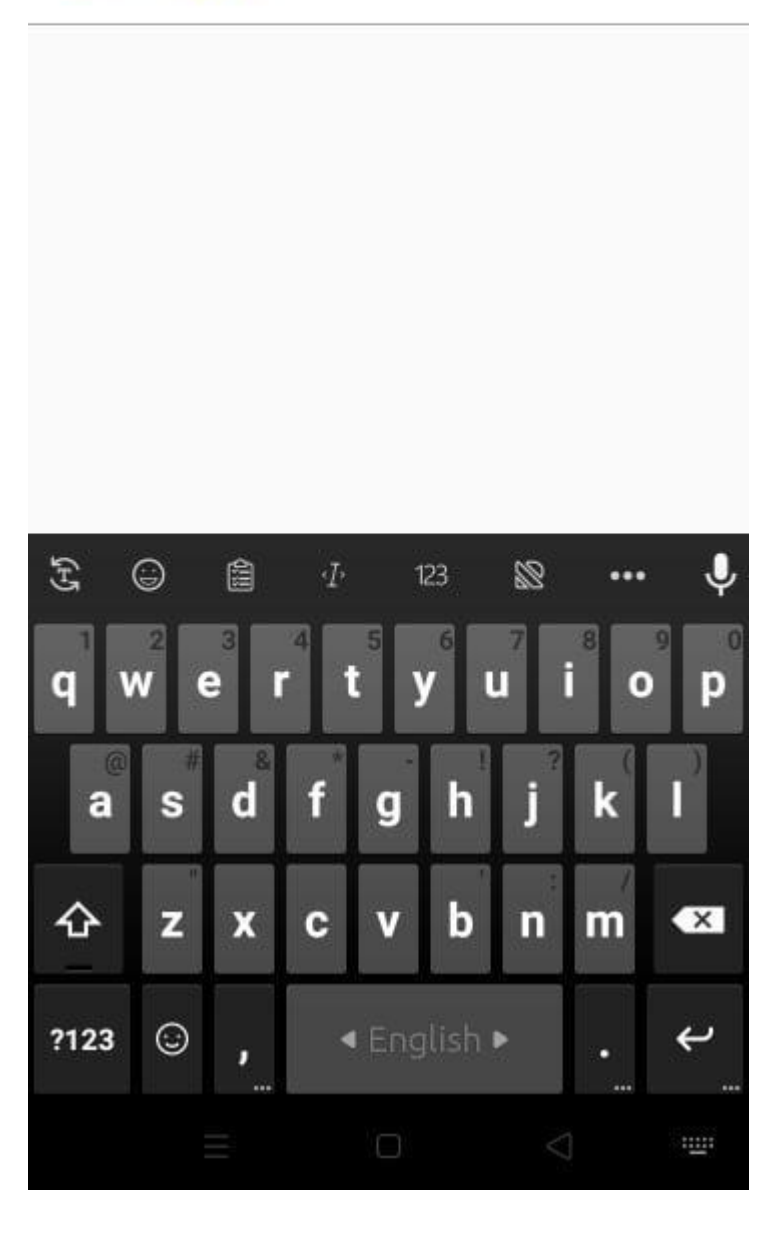

# (Profile)

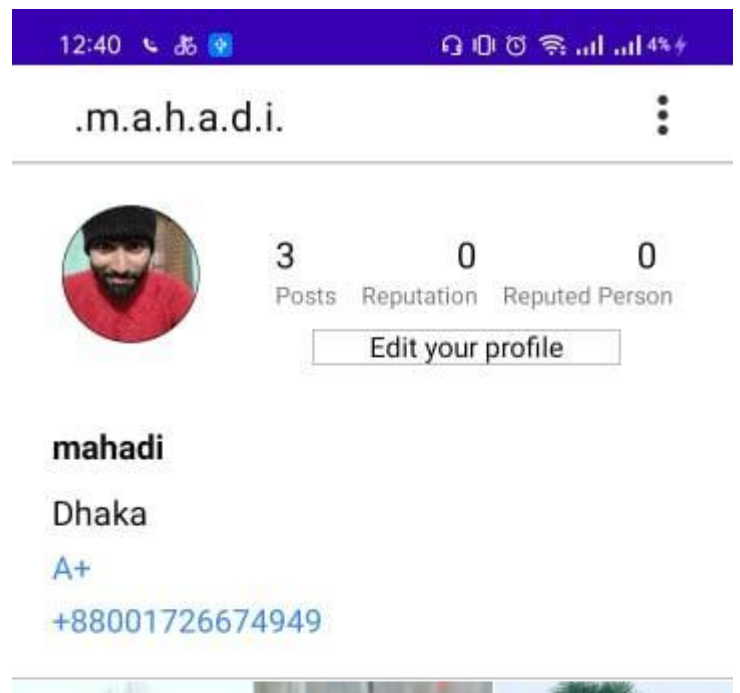

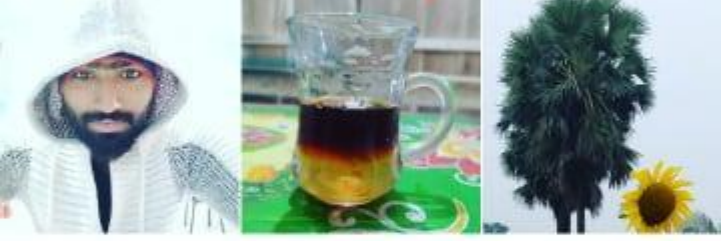

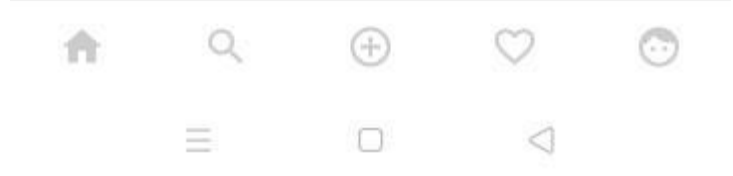

# (Edit profile)

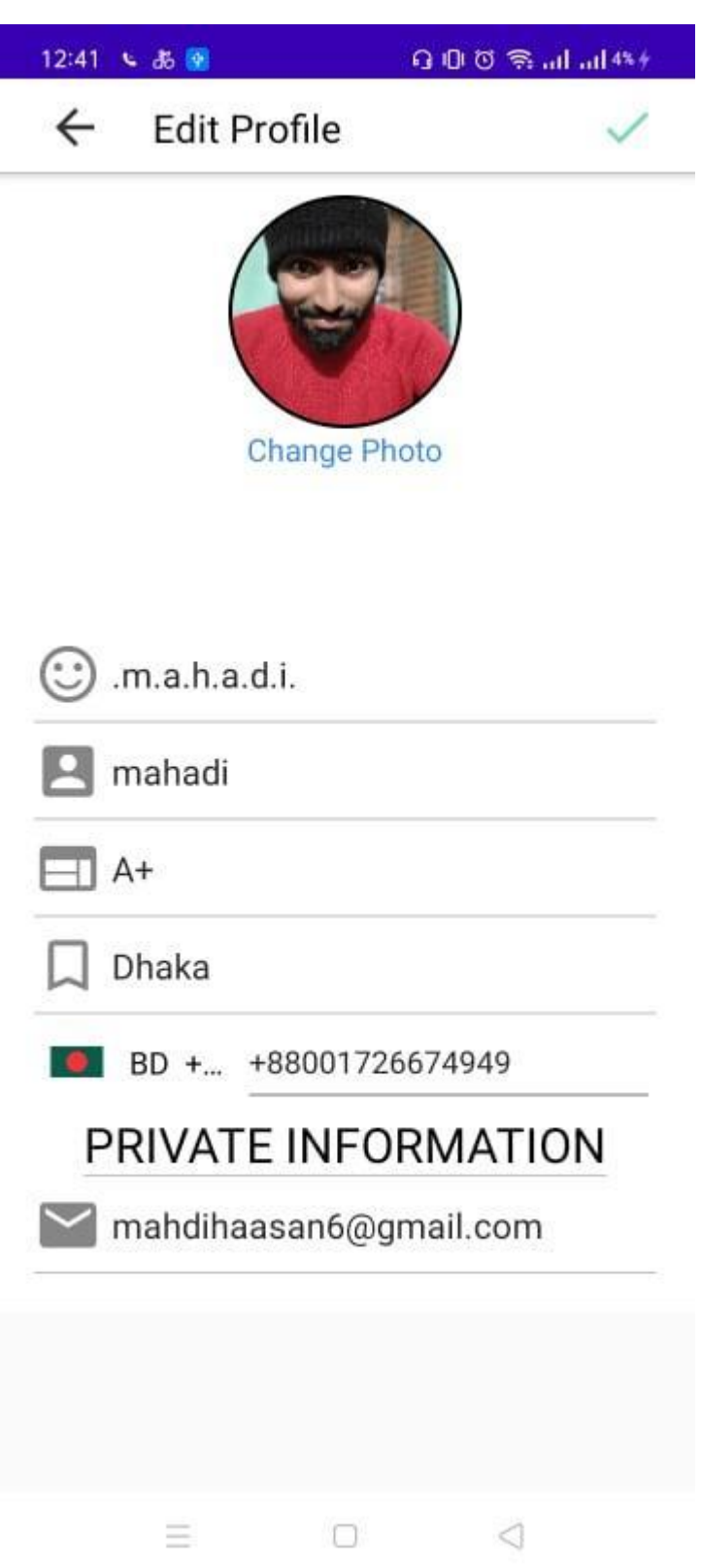

(Sign out)

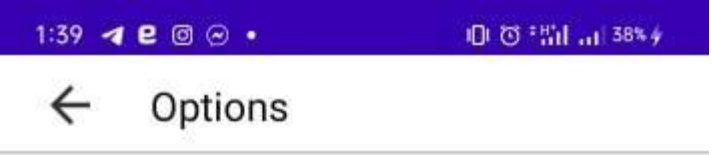

# Where do you want to go...?

Sign out

**Edit Profile** 

**Blood Donation** 

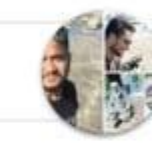

Online Quiz Platform

Visit Our Online Shopping Platform

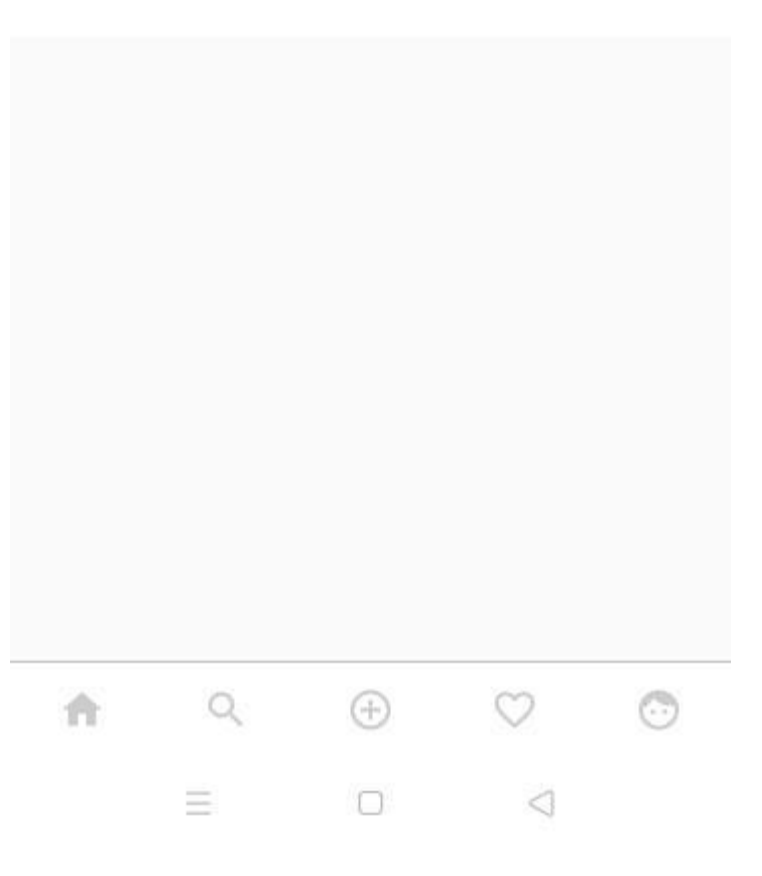

# **CHAPTER 5**

# **FUTURE OUTCOME & CONCLUSION**

### **5.1 Future Outcome**

We still haven't add the camera effect we will add them in future. We want to add a video upload feature in future. We also want to add video and audio calling feature in the near future. We also want to add a quiz game system in the app. We also want to add a blood donation a system and an online shopping platform also. These are our future plan for this project.

### **5.2 Conclusion**

By means of our project we tried to make the Social media apps as user friendly as possible. We are hoping one day our app will be a popular social media app which will not only be popular in our country but also in abroad. We hope that we can create a community where people and software developers can interact with each other and help each other out.

# **REFERENCES**

- 1. Chapter 1.1- [https://www.scribd.com/document/285159215/Social-Media-Applications](https://www.scribd.com/document/285159215/Social-Media-Applications-for-Project-Management)[for-Project-Management](https://www.scribd.com/document/285159215/Social-Media-Applications-for-Project-Management)
- 2. Chapter 2.0 for background study we have studied different documentation of different software
	- <https://developers.facebook.com/docs/>
	- <https://developers.facebook.com/docs/whatsapp/>
	- <https://www.instagram.com/developer/>
	- <https://core.telegram.org/>
	- [https://developers.weixin.qq.com/doc/offiaccount/en/Getting\\_Started/Overv](https://developers.weixin.qq.com/doc/offiaccount/en/Getting_Started/Overview.html) [iew.html](https://developers.weixin.qq.com/doc/offiaccount/en/Getting_Started/Overview.html)
	- <https://developers.viber.com/docs/>

# Software Developer Community

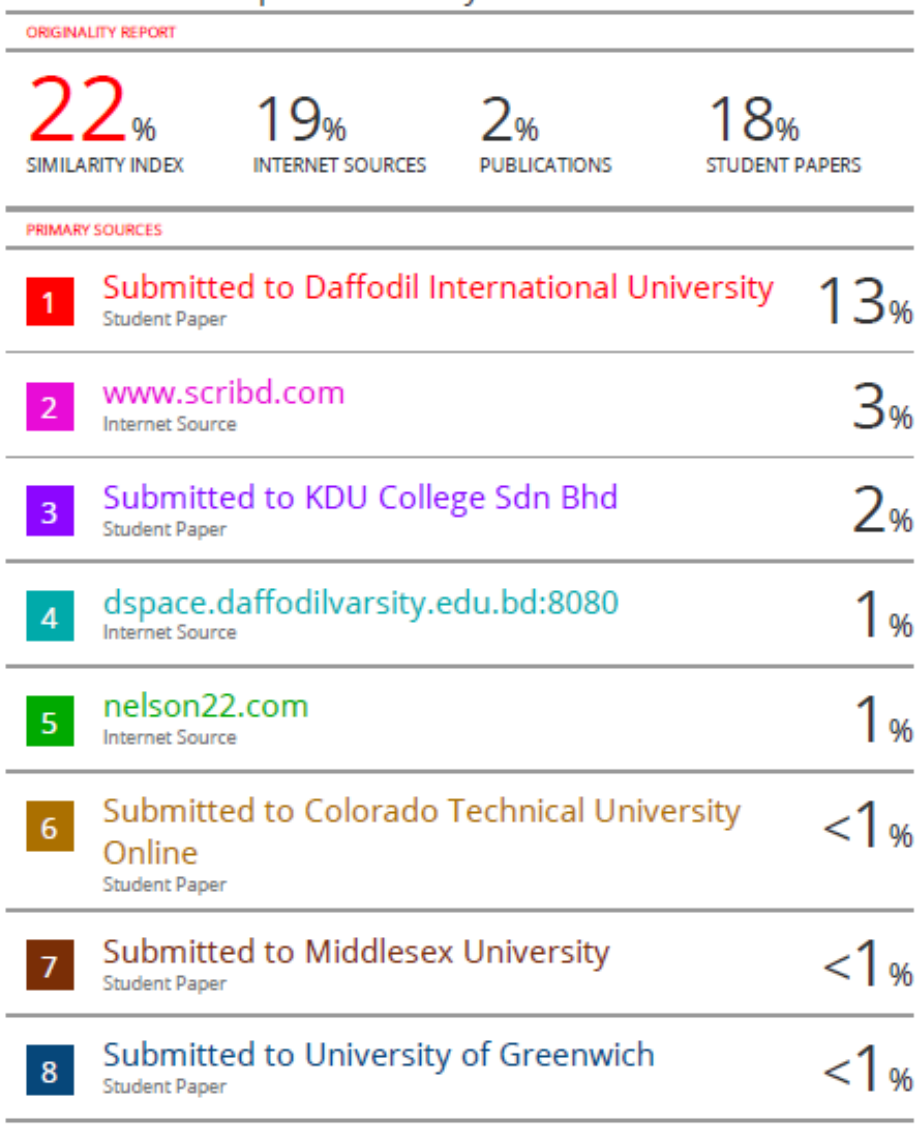

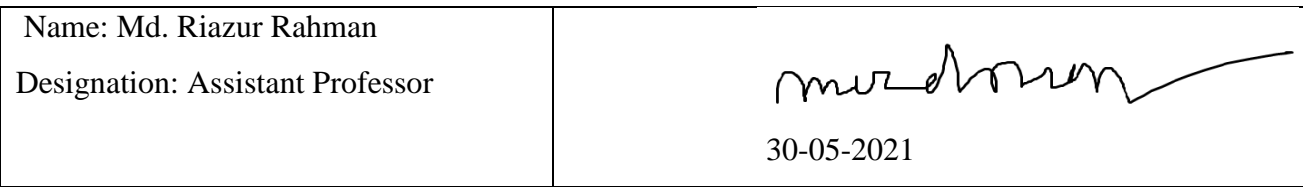